АНО ВО «Межрегиональный открытый социальный институт»

#### **УТВЕРЖДЕНО**

на заседании Совета факультета на заседании Совета факультета<br>экономики и информационной безопасности<br>Протокол заседания Совета факультета<br>№  $\frac{1}{2}$  Weight Core (2016) информационной безопасности Т.А. Сафина

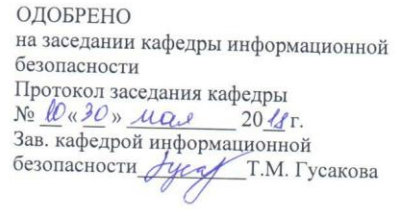

# РАБОЧАЯ ПРОГРАММА

по дисциплине Базы данных (наименование) образовательная программа 38.03.05 Бизнес-информатика, «Электронный бизнес»

форма обучения

очная, заочная

ПРОГРАММА РАЗРАБОТАНА

 $\begin{array}{r} \mathcal{U} \mathcal{O} \mathcal{U} \\ \mathcal{U} \mathcal{V} \end{array}$  <u>кондратенко И.Б.</u><br>(должность, Ф. И. О., ученая<br>степень, звание автора(ов)<br>программы)

Йошкар-Ола, 2018

# **Содержание**

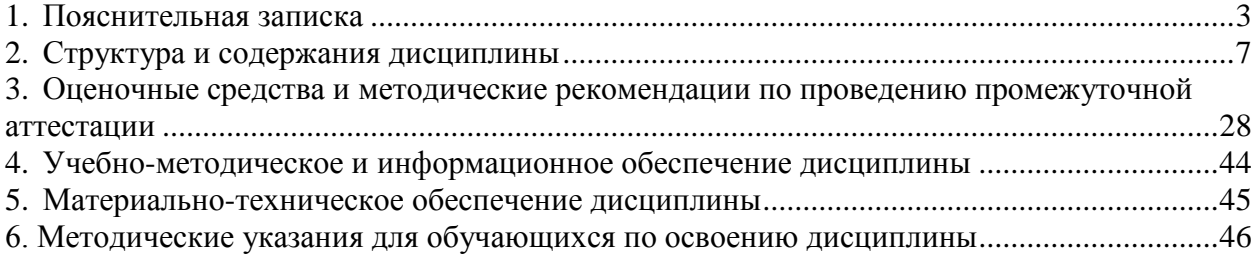

# **1. Пояснительная записка**

<span id="page-2-0"></span>**Цель изучения дисциплины:** формирование способностей создавать и использовать базы данных в современных информационных системах, в том числе при проектировании архитектуры электронного предприятия.

## **Место дисциплины в учебном плане:**

Предлагаемый курс относится к обязательным дисциплинам вариативной части образовательной программы 38.03.05 Бизнес-информатика. Электронный бизнес.

# **Дисциплина «Базы данных» обеспечивает овладение следующими компетенциями:**

продолжает/начинает формирование профессиональной компетенции:

организация взаимодействия с клиентами и партнерами в процессе решения задач управления жизненным циклом ИТ-инфраструктуры предприятия (ПК-8) – 3/1 этап;

умение проектировать и внедрять компоненты ИТ-инфраструктуры предприятия, обеспечивающие достижение стратегических целей и поддержку бизнес-процессов (ПК- $13 - 2/1$  этап;

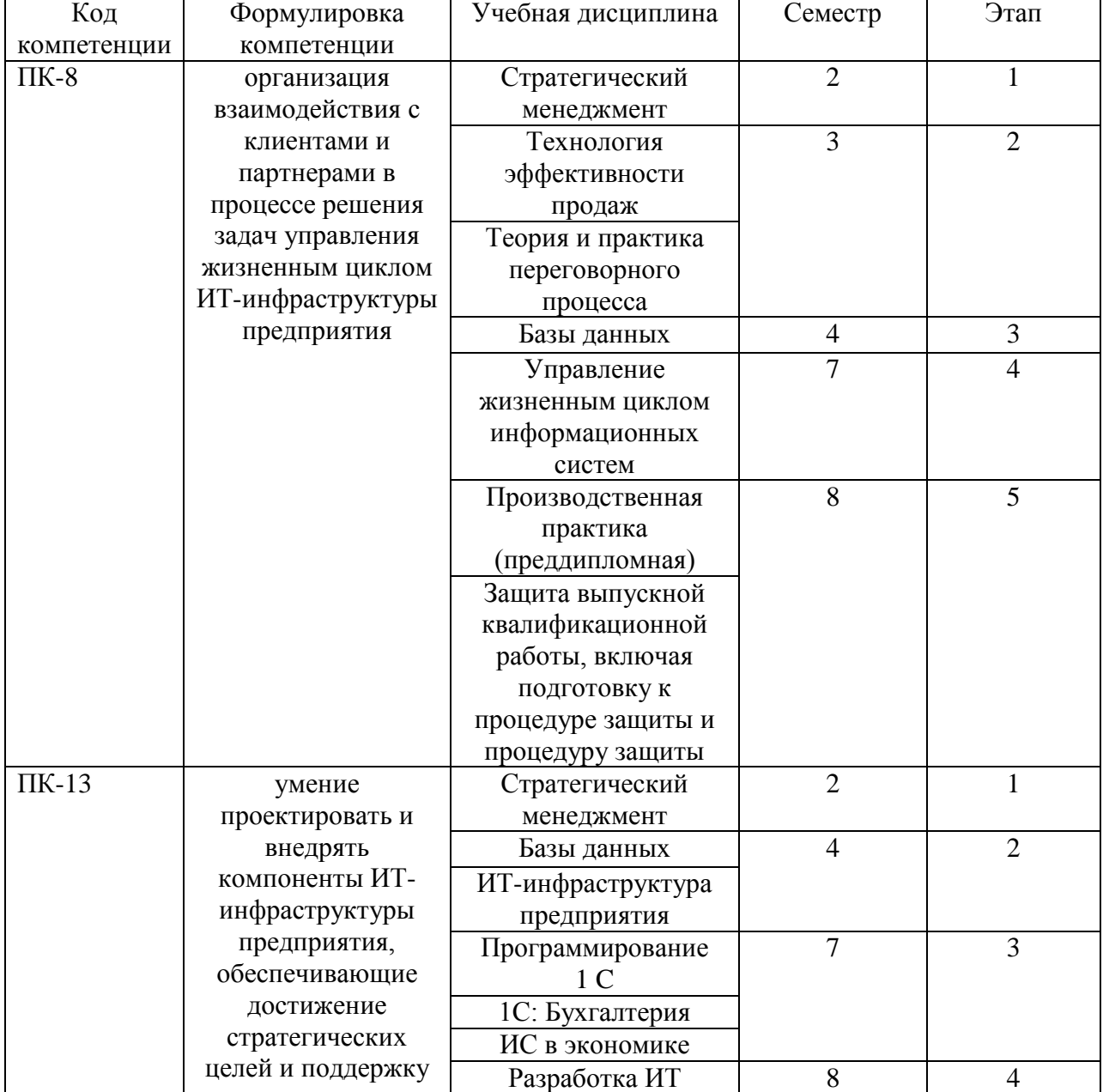

# **Этапы формирования компетенции (очная форма обучения)**

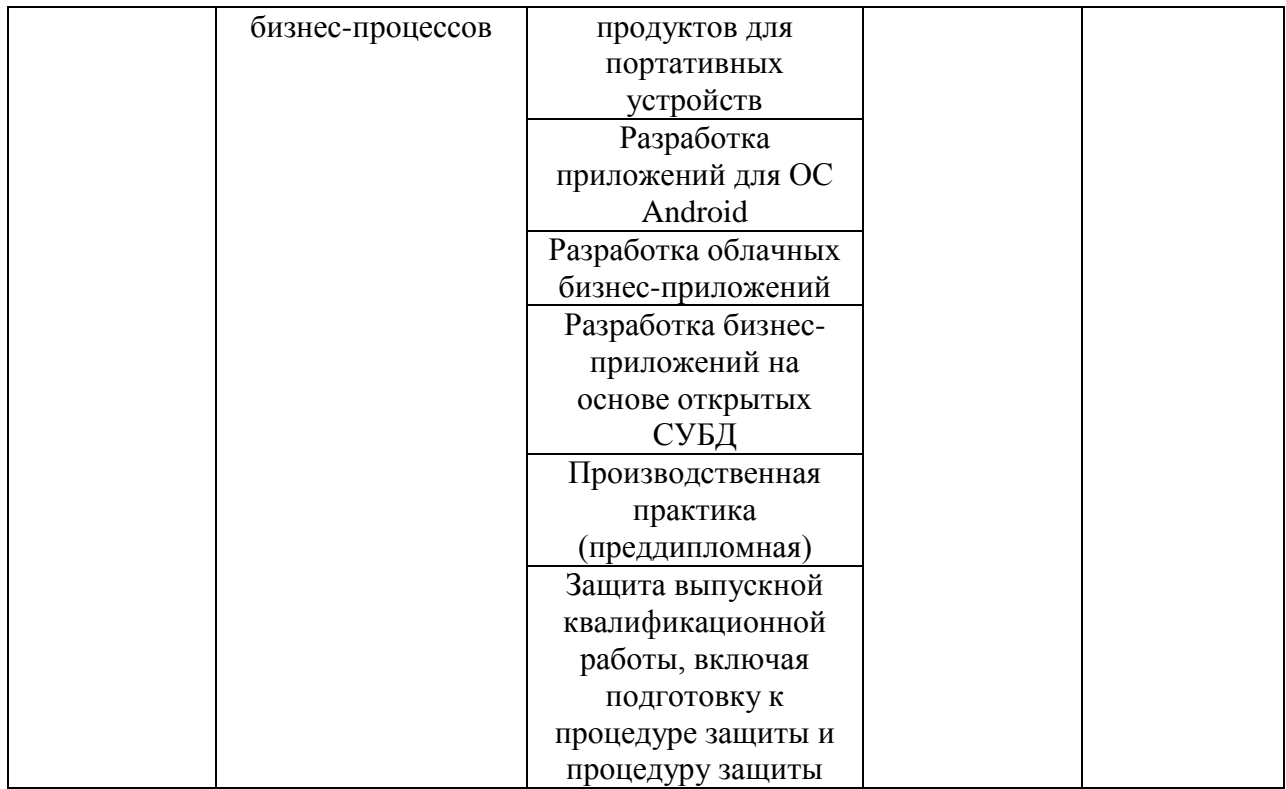

## **Этапы формирования компетенции (заочная форма обучения)**

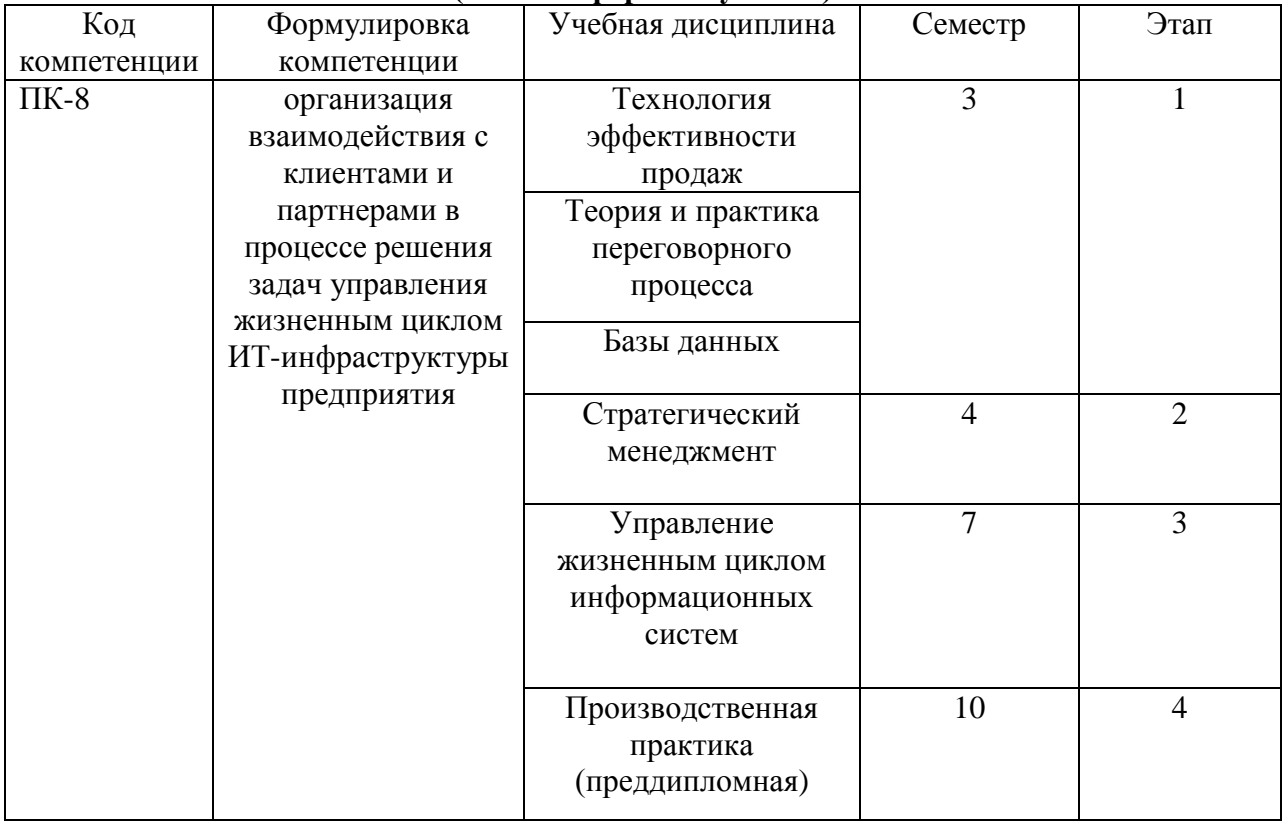

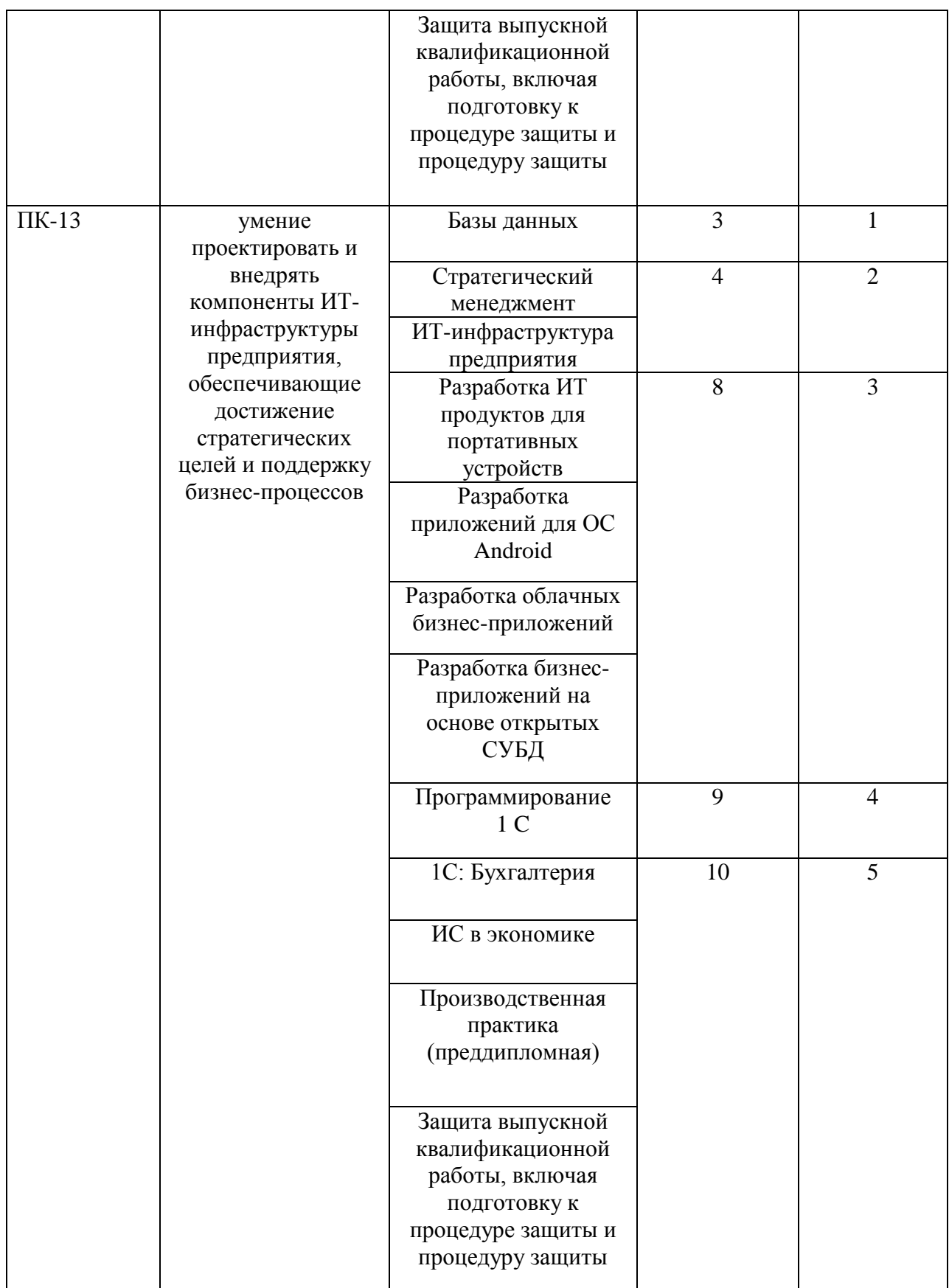

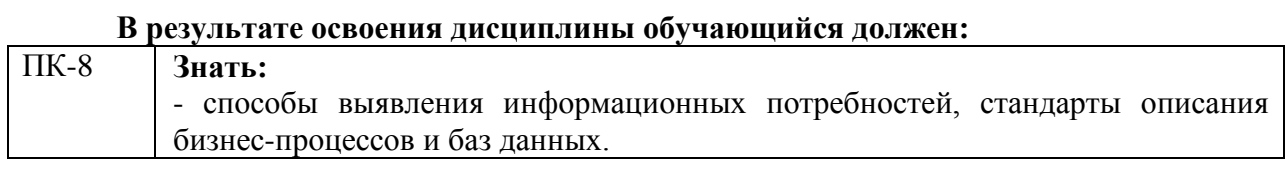

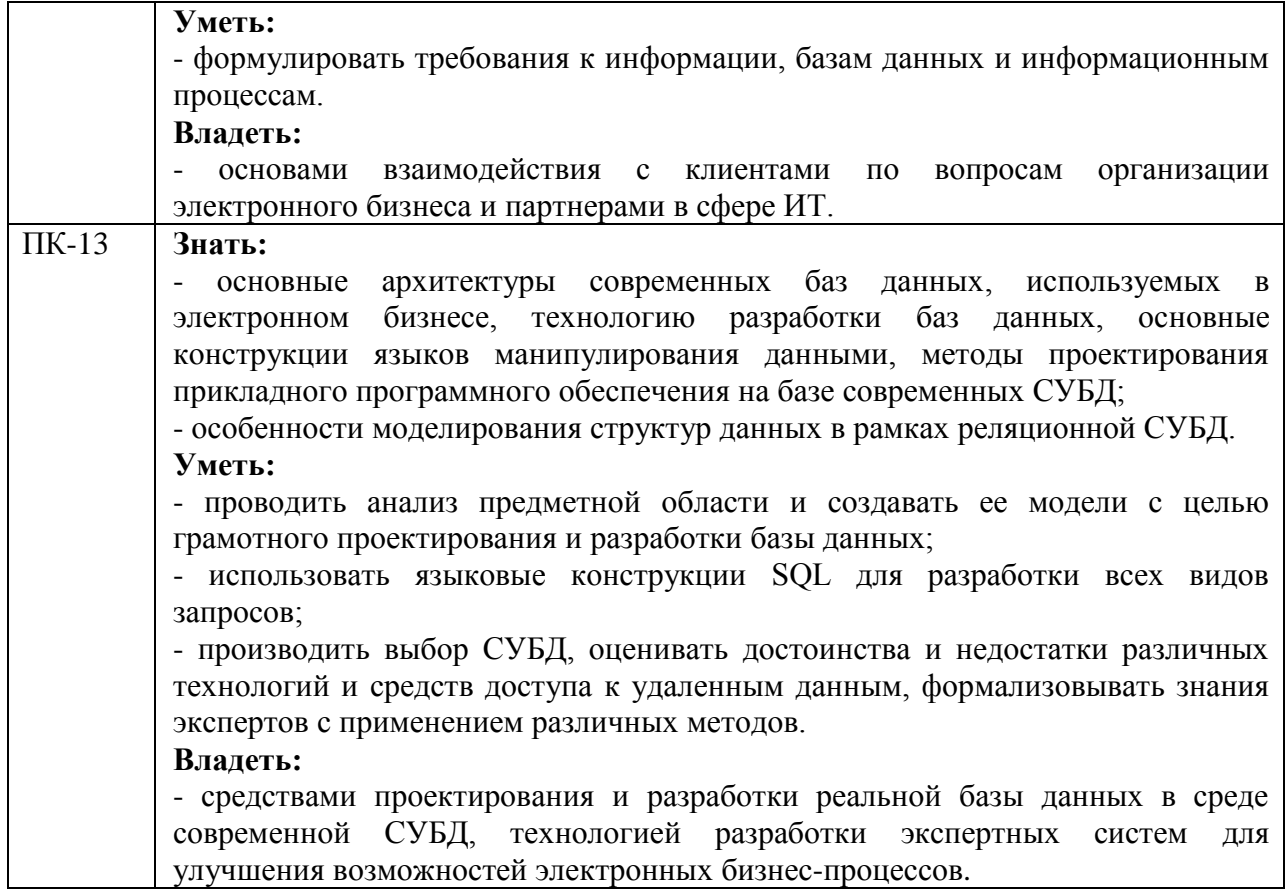

**Формы текущего контроля успеваемости студентов:** устный опрос, практические задание.

**Формы промежуточной аттестации:** экзамен

# **2. Структура и содержания дисциплины**

Трудоемкость 4 зачетные единицы, 144 часа, из них:

<span id="page-6-0"></span>очная форма обучения: 18 лекционных, 18 лабораторных, 18 практических, 54 часа самостоятельной работы, 36 часов контроль.

заочная форма обучения: 6 лекционных, 6 лабораторных, 6 практических, 117 часов самостоятельной работы, 9 часов контроль.

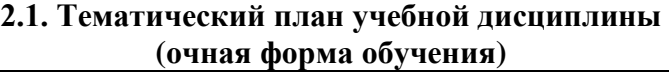

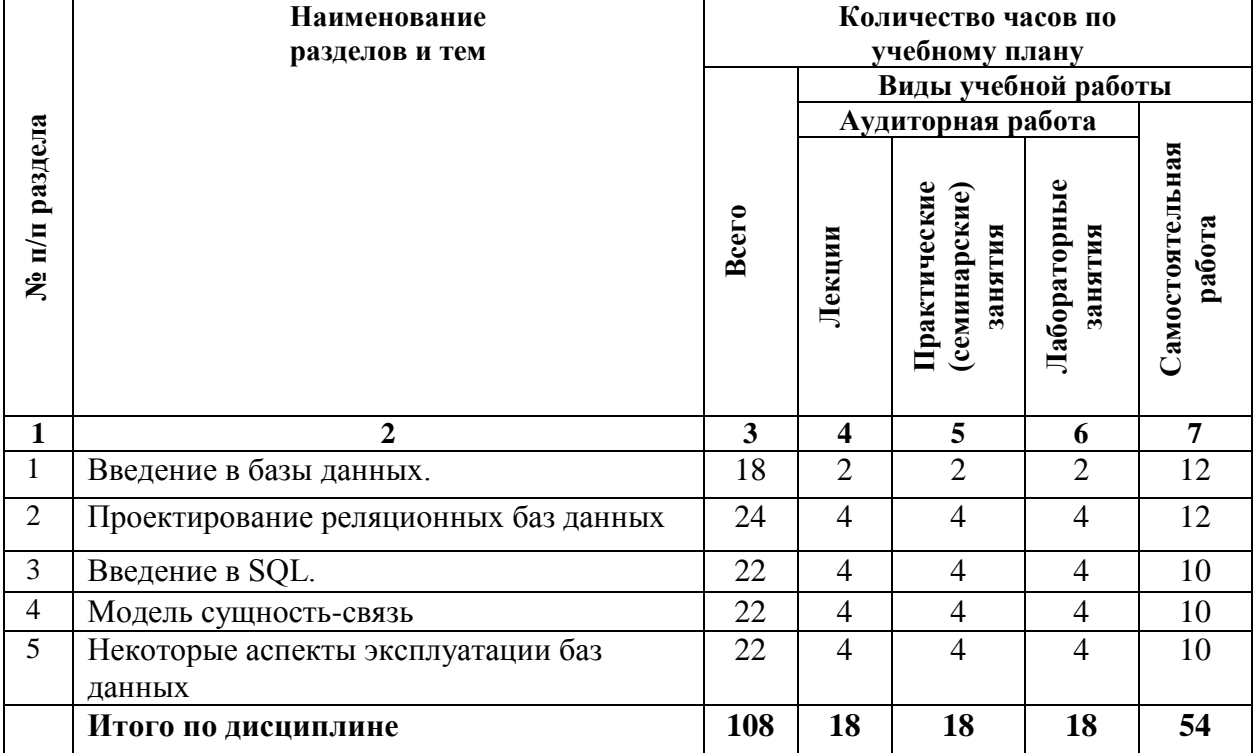

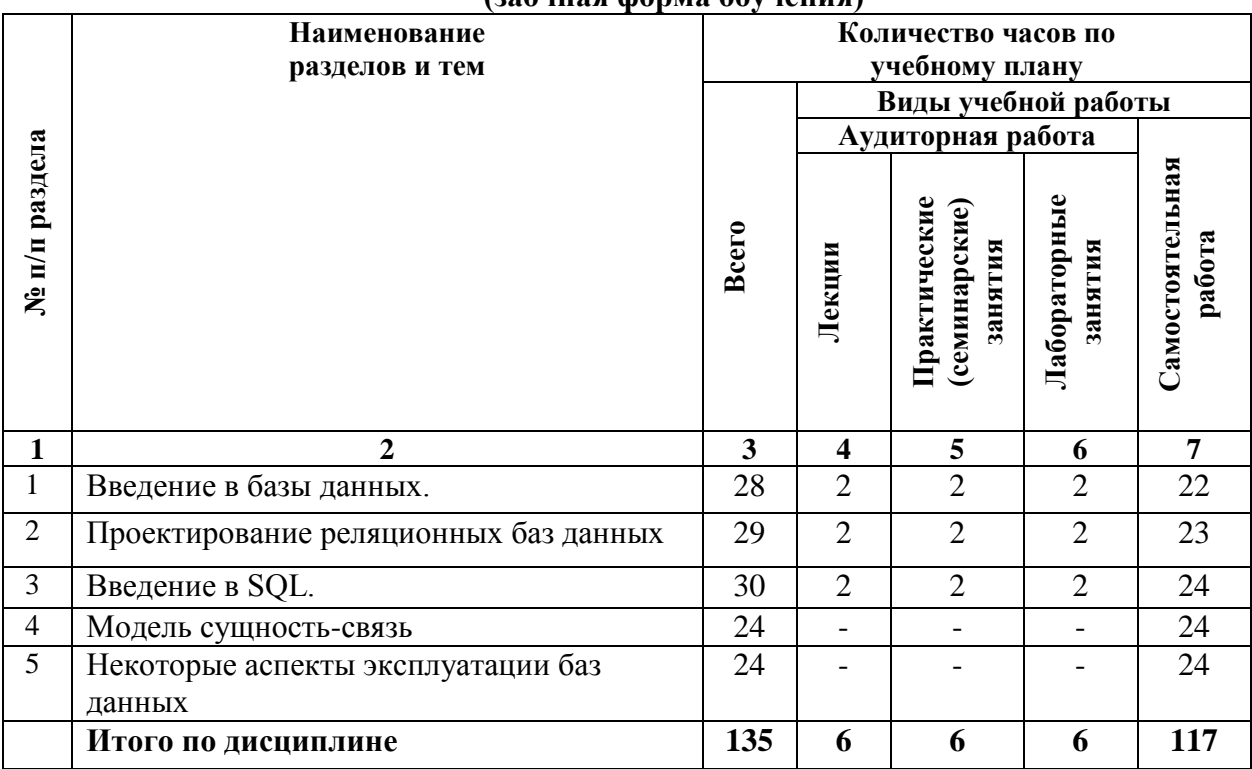

# **(заочная форма обучения)**

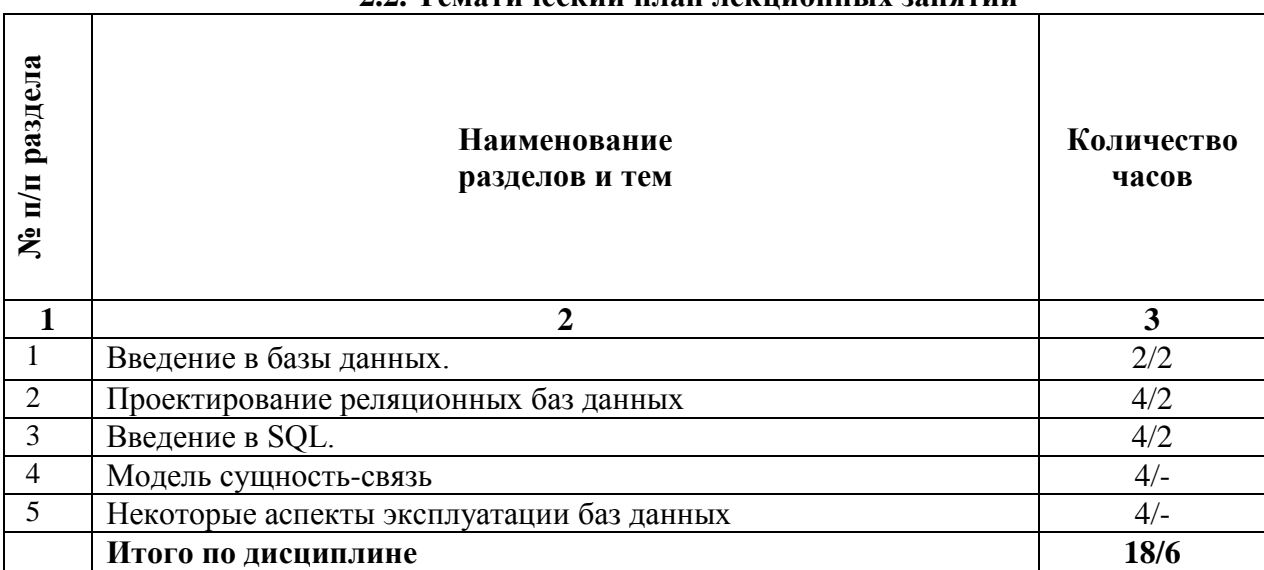

# **2.2. Тематический план лекционных занятий**

# **Тема 1. Введение в базы данных.**

#### **План:**

1. Определения систем баз данных, баз данных, систем управления базами данных.

2. Основные требования к СБД, языковые средства СУБД, программные средства СБД, техническим средствам СБД.

# **Тема 2. Проектирование реляционных баз данных**

## **План:**

- 1. Введение в InfoSphere Data Architect
- 2. Логическое моделирование данных. Публикация модели.
- 3. Физическое моделирование данных. Трансформации.
- 4. Жизненный цикл управления базой данных
- 5. Валидация модели и анализ зависимости
- 6. Отображение моделей и интеграция данных

# **Тема 3. Введение в SQL.**

# **План:**

- 1. Функции языка SQL
- 2. Стандарты SQL
- 3. SQL в компьютерной сети
- 4. Элементы языка SQL

# **Тема 4. Модель сущность-связь**

# **План:**

- 1. ER-диаграммы, основные понятия (нотация Баркера)
- 2. Типы связей
- 3. Пример разработки простой ER-модели

## **Тема 5. Некоторые аспекты эксплуатации баз данных План:**

- 1. Защита баз данных
- 2. Управление транзакциями
- 3. Обработка запросов
- 4. Внедрение операторов SQL в прикладные программы

## **Основная литература**

Гущин, А.Н. Базы данных: учебник / А.Н. Гущин. - Москва: Директ-Медиа, 2014. - 266 с.; То же [Электронный ресурс]. URL: <http://biblioclub.ru/index.php?page=book&id=222149> (Электронная библиотечная система «Университетская Библиотека ONLINE»)

## **Дополнительная литература**

1. Карпова, Т.С. Базы данных: модели, разработка, реализация: учебное пособие / Т.С. Карпова. - 2-е изд., исправ. - Москва: Национальный Открытый Университет «ИНТУИТ», 2016. - 241 с.; То же [Электронный ресурс]. URL: <http://biblioclub.ru/index.php?page=book&id=429003> (Электронная библиотечная система «Университетская Библиотека ONLINE»)

2. Королев, В.Т. Технология ведения баз данных: учебное пособие / В.Т. Королев, Е.А. Контарёв, А.М. Черных; Федеральное государственное бюджетное образовательное учреждение высшего образования Российский государственный университет правосудия. - Москва: Российский государственный университет правосудия, 2015. - 108 с.; То же [Электронный ресурс]. - URL: <http://biblioclub.ru/index.php?page=book&id=439575> (Электронная библиотечная система «Университетская Библиотека ONLINE»)

3. Нестеров, С.А. Интеллектуальный анализ данных средствами MS SQLServer 2008 / С.А. Нестеров. - 2-е изд., испр. - Москва: Национальный Открытый Университет «ИНТУИТ», 2016. - 338 с.; То же [Электронный ресурс]. URL: <http://biblioclub.ru/index.php?page=book&id=429083> (Электронная библиотечная система «Университетская Библиотека ONLINE»)

4. Сенченко, П.В. Организация баз данных: учебное пособие / П.В. Сенченко; Министерство образования и науки Российской Федерации, Томский Государственный Университет Систем Управления и Радиоэлектроники (ТУСУР), Факультет дистанционного обучения. - Томск: ТУСУР, 2015. - 170 с.; То же [Электронный ресурс]. -URL: <http://biblioclub.ru/index.php?page=book&id=480906> (Электронная библиотечная система «Университетская Библиотека ONLINE»)

5. Щелоков, С.А. Разработка и создание баз данных средствами СУБД Access и SQL Server / С.А. Щелоков; Министерство образования и науки Российской Федерации, Федеральное государственное бюджетное образовательное учреждение высшего профессионального образования «Оренбургский государственный университет», Кафедра программного обеспечения вычислительной техники и автоматизированных систем. - Оренбург: Оренбургский государственный университет, 2014. - 109 с.; то же [Электронный ресурс]. - URL: <http://biblioclub.ru/index.php?page=book&id=260754> (Электронная библиотечная система «Университетская Библиотека ONLINE»)

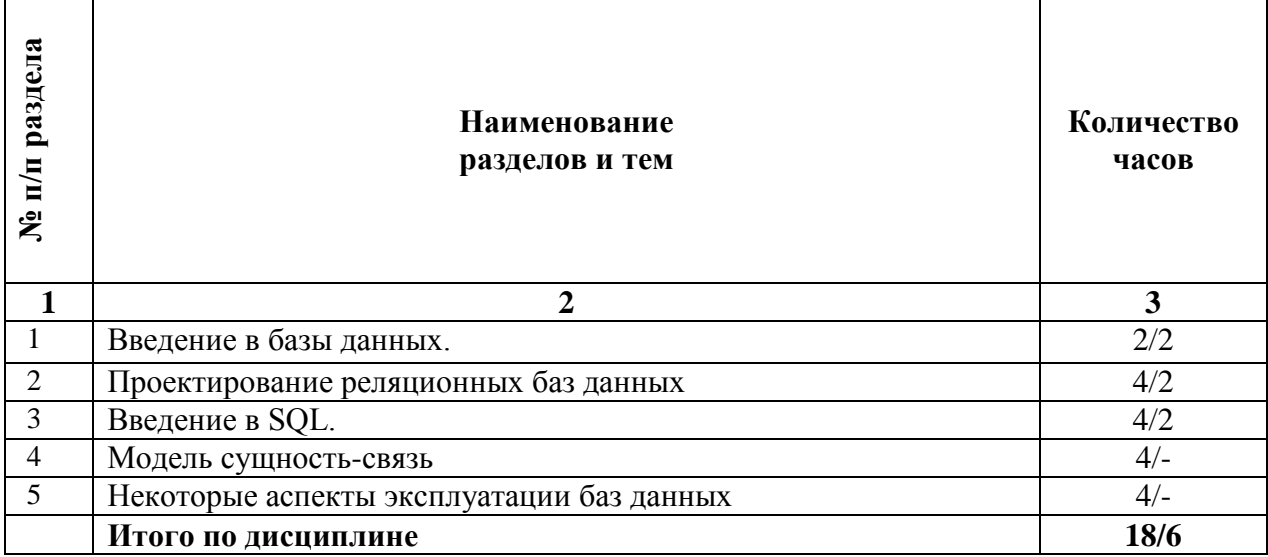

# 2.3. Тематический план практических (семинарских): занятий

## Семинарские занятия по темам Тема 1. Ввеление в базы ланных.

## План:

- 1. Типология БД. Документальные
- 2. БД. Фактографические БД.
- 3. Гипертекстовые и мультимедийные БД. ХМL-серверы.
- 4. Объектно-ориентированные БД.
- 5. Распределенные БД.

Практическая работа 1. Проектирование реляционных баз данных. Создание многотабличных баз данных. В соответствии с заданной предметной областью спроектировать реляционную базу данных. Предусмотреть наличие полей следующих типов: числовых, текстовых, дат/времени, логических, текстовых полей произвольной длины, мастер подстановок. Установить связи между таблицами. Обеспечить целостность данных и каскадное выполнение операций. Выполнить индексирование таблиц: по первичному ключу, создать индекс для одного поля и составной индекс. Заполнить таблицы. Обеспечить следующие возможности: вставка в поле значения по умолчанию, возможность ввода в поле пустой строки и обязательное заполнение поля. Рассмотреть возможности изменения внешнего вида таблицы: ширины столбцов, количества изображаемых столбцов, фиксация столбцов таблицы и т.д. Рассмотреть возможности поиска и замены данных. Рассмотреть возможности сортировки данных: сортировка по одному полю и по нескольким полям одновременно. Использование фильтров: фильтр по выделенному, использование критериев «И» и «ИЛИ», расширенный фильтр.

# Тема 2. Проектирование реляционных баз данных

## План:

- 1. Организация процессов обработки данных в БД.
- 2. Ограничения целостности.
- 3. Технология оперативной обработки транзакции (ОLTP-технология).

Практическая работа 2. Создание запросов. Для разрабатываемой информационной системы создать следующие многотабличные запросы: простой запрос с сортировкой по одному или нескольким полям. с помощью мастера или конструктора запросов; простой запрос с использованием критерия выборки записей (по точному совпадению (=), по точному несовпадению (<> или NOT), по неточному совпадению (LIKE), выбор записей по диапазону значений (BETWEEN), объединить несколько условий по одному полю с помощью операторов Or или And, объединить условия отбора по нескольким полям Or или And); сформировать запрос, имеющий вычисляемые поля; сформировать групповые запросы с использованием условия «групповая операция»; сформировать запросы удаления, запросы добавления, запросы обновления; сформировать двумерный перекрестный запрос.

# Тема 3. Введение в SQL.

# План:

1. Понятие отношения, ключа, потенциальных ключей, кортежа и домена.

2. Схема отношений.

3. Нотации для формирования реляционных моделей.

Практическая работа 3. Создание форм. Для разрабатываемой информационной системы требуется создать формы ввода и отображения информации. Следует предусмотреть создание главной формы, которая содержит вызов остальных форм.

Для одновременного просмотра данных в основной и подчиненной таблицах необходимо создать подчиненную форму. Формы должны предоставлять возможность не только перемещения по таблице (или запросу), но и сортировку, фильтрацию и поиск данных по определенным критериям, а также добавление и удаление записей. Для реализации перечисленных возможностей создать дополнительные управляющие кнопки, поля и списки. Рассмотреть различные свойства формы в целом и отдельных полей формы. Установить наиболее удобные для ввода форматы данных.

Практическая работа 4. Создание макросов и пользовательских программ. разрабатываемой информационной системы создать элементы управления, Для повышающие функциональные возможности формы. Следует предусмотреть такие возможности, как: создание пользовательской панели инструментов; создание пользовательского меню; фильтрацию форм по выбранному ли с помощью окна ввода критерию; проверку корректности вводимых значений (правила проверки получить у преподавателя); запрет или разрешение удаления, изменения записей в форме; ввод значений по умолчанию.

# Тема 4. Модель сущность-связь

# План:

1. Нормальные формы.

- 2. Нормальная форма Бойса-Кодда.
- 3. Процесс нормализации и денормализации.
- 4. Модели данных и их преобразования к физической реализации.

Практическая  $5.$ работа Создание отчетов. Лля разрабатываемой информационной системы необходимо создать отчеты. В лабораторной работе следует предусмотреть: создание ленточного отчета; создание отчета с помощью мастера; добавление в отчет заголовков, итогов, даты печати отчета, номеров страниц; группировку данных в отчете; расположение информации в области данных в две колонки; создание почтовых наклеек.

Практическая работа 6. Обмен данными с другими приложениями Microsoft **Office.** Для разрабатываемой информационной системы обеспечьте обмен данными с другими приложениями Microsoft Office: экспорт данных в другую БД Access; экспорт данных в текстовый формат; экспорт данных в электронную таблицу; формирование документов Word с использованием данных из БД Access; установку связи с электронной таблицей и с таблицей из другой БД Access.

## **Тема 5. Некоторые аспекты эксплуатации баз данных**

**План:**

1. Способы доступа к данным.

2. Двухуровневая и трехуровневая архитектура доступа к данным.

**Практическая работа 7. Обеспечение безопасности приложения.** Для разрабатываемой информационной системы обеспечьте следующие методы защиты приложения: установите пароль базы данных средствами Access и с помощью программного кода; установите запрет на создание пользователем таблиц и запросов, выполните сжатие, шифрование и дешифрирование базы данных; блокирование клавиши Shift при запуске приложенияВнесите свои предложения по защите БД.

## **Основная литература**

Гущин, А.Н. Базы данных: учебник / А.Н. Гущин. - Москва: Директ-Медиа, 2014. - 266 с.; То же [Электронный ресурс]. URL: <http://biblioclub.ru/index.php?page=book&id=222149> (Электронная библиотечная система «Университетская Библиотека ONLINE»)

## **Дополнительная литература**

1. Карпова, Т.С. Базы данных: модели, разработка, реализация: учебное пособие / Т.С. Карпова. - 2-е изд., исправ. - Москва: Национальный Открытый Университет «ИНТУИТ», 2016. - 241 с.; То же [Электронный ресурс]. URL: <http://biblioclub.ru/index.php?page=book&id=429003> (Электронная библиотечная система «Университетская Библиотека ONLINE»)

2. Королев, В.Т. Технология ведения баз данных: учебное пособие / В.Т. Королев, Е.А. Контарёв, А.М. Черных; Федеральное государственное бюджетное образовательное учреждение высшего образования Российский государственный университет правосудия. - Москва: Российский государственный университет правосудия, 2015. - 108 с.; То же [Электронный ресурс]. - URL: <http://biblioclub.ru/index.php?page=book&id=439575> (Электронная библиотечная система «Университетская Библиотека ONLINE»)

3. Нестеров, С.А. Интеллектуальный анализ данных средствами MS SQLServer 2008 / С.А. Нестеров. - 2-е изд., испр. - Москва: Национальный Открытый Университет «ИНТУИТ», 2016. - 338 с.; То же [Электронный ресурс]. URL: <http://biblioclub.ru/index.php?page=book&id=429083> (Электронная библиотечная система «Университетская Библиотека ONLINE»)

4. Сенченко, П.В. Организация баз данных: учебное пособие / П.В. Сенченко; Министерство образования и науки Российской Федерации, Томский Государственный Университет Систем Управления и Радиоэлектроники (ТУСУР), Факультет дистанционного обучения. - Томск: ТУСУР, 2015. - 170 с.; То же [Электронный ресурс]. -URL: <http://biblioclub.ru/index.php?page=book&id=480906> (Электронная библиотечная система «Университетская Библиотека ONLINE»)

5. Щелоков, С.А. Разработка и создание баз данных средствами СУБД Access и SQL Server / С.А. Щелоков; Министерство образования и науки Российской Федерации, Федеральное государственное бюджетное образовательное учреждение высшего профессионального образования «Оренбургский государственный университет», Кафедра программного обеспечения вычислительной техники и автоматизированных систем. - Оренбург: Оренбургский государственный университет, 2014. - 109 с.; то же [Электронный ресурс]. - URL: <http://biblioclub.ru/index.php?page=book&id=260754> (Электронная библиотечная система «Университетская Библиотека ONLINE»)

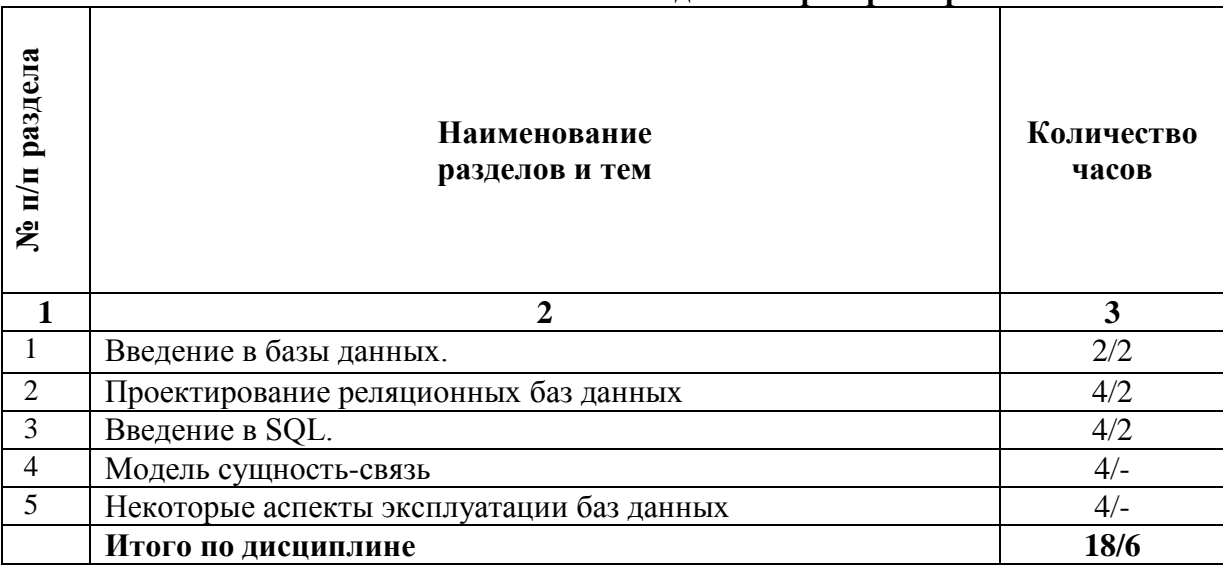

# 2.4. Тематический план для лабораторной работы

# Содержание лабораторных работ Тема 1. Введение в базы данных.

Цель работы: Приобрести навыки и умения при работе с таблицами: создавать таблицы с помощью конструктора, задавать тип данных, задавать маску ввода для поля. использовать свойства поля, создавать ключи и индексы для полей таблицы, заполнять таблицы данными и создавать формы.

# ЭТАПЫ РАБОТЫ

1.1. Для создания новой базы данных:

• загрузите MS Access, в появившемся окне выберите пункт Новая база данных;

Задайте имя вашей базы. По умолчанию MS Access предлагает вам имя базы  $db1$ (Access 2007 – Database1.accdb), а тип файла - Базы данных Access. Имя залайте Стоматология.

1.2. Для создания таблицы базы данных:

• в окне базы данных выберите вкладку Создание, а затем щелкните по

кнопке <Конструктор таблиц> (рис. 1).

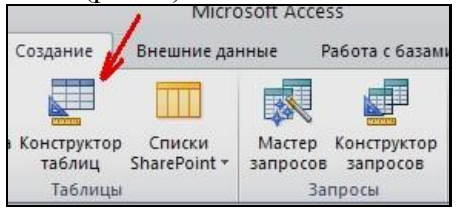

Рис. 1. Создание таблиц в режиме Конструктора

1.3. Для определения полей таблицы:

- введите в строку столбца **Имя поля** имя первого поля ID врача. В строке
- столбца «Тип данных» щелкните по кнопке списка и выберите тип данных Числовой. Поля вкладки Общие оставьте такими, как предлагает Access (см.рис. 2).

| Имя поля | Тип данных       |                       |
|----------|------------------|-----------------------|
| ID врача | Числовой         |                       |
|          | Текстовый        |                       |
|          | Поле МЕМО        |                       |
|          | Числовой         |                       |
|          | Дата/время       |                       |
|          | Денежный         | Выбор типа данных     |
|          | Счетчик          |                       |
|          | Логический       | из выпадающего списка |
|          | Поле объекта OLI |                       |
|          | Гиперссылка      |                       |
|          | Мастер подстано  |                       |

Рис. 2. Выбор типа данных

Для определения всех остальных полей таблицы базы данных Врачи выполните действия, аналогичные указанным выше в соответствии с табл. 1.

| Имя поля                    | Тип данных | Размер поля (вкладка<br>Общие) |
|-----------------------------|------------|--------------------------------|
| ID врача                    | Числовой   |                                |
| ФИО                         | Текстовый  | 20                             |
| Должность                   | Текстовый  | 20                             |
| № кабинета                  | Числовой   | Длинное целое (по умолчанию)   |
| Время приема                | Текстовый  | 12                             |
| <b>ВидОказываемых Услуг</b> | Текстовый  | 50 (Максимальное значение)     |

Таблина 1. Описание свойств полей таблины Врачи

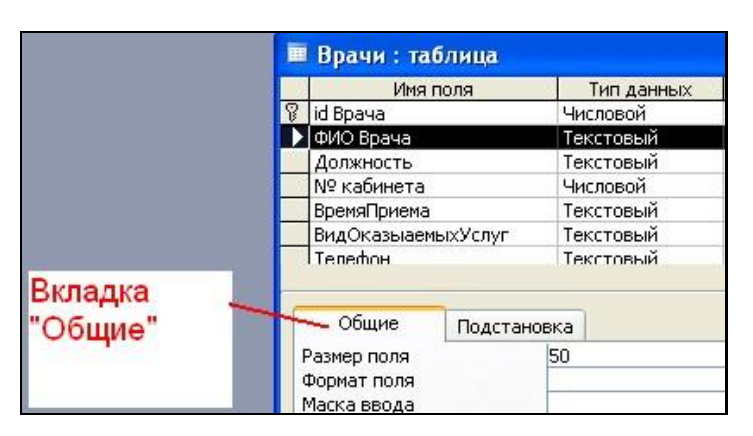

Рис. 3. Использование для поля дополнительных параметров с помощью вкладки «Обшие»

1.4. Задайте условие для поля «№ кабинета».

Пусть по условию в поликлинике 2 этажа и значение номера кабинета находится в пределах от 100 до 130 и от 200 до 230. В строке «Условие на значение» перейдите в режим Построителя выражений (рис. 4) и введите условие:  $> =100$  And  $\lt = 130$  Or  $> =200$ And  $\langle =230$  (cm. puc. 5).

В строке «Сообщение об ошибке» введите: «Такого номера кабинета нет».

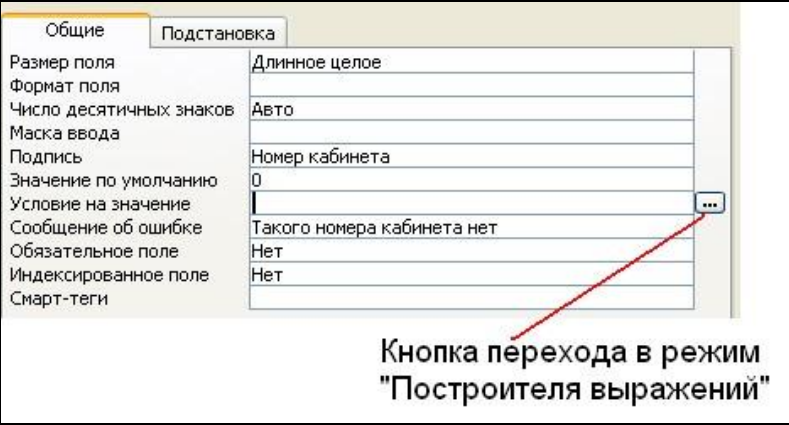

*Рис. 4. Кнопка перехода в режим «Построителя выражений»* 

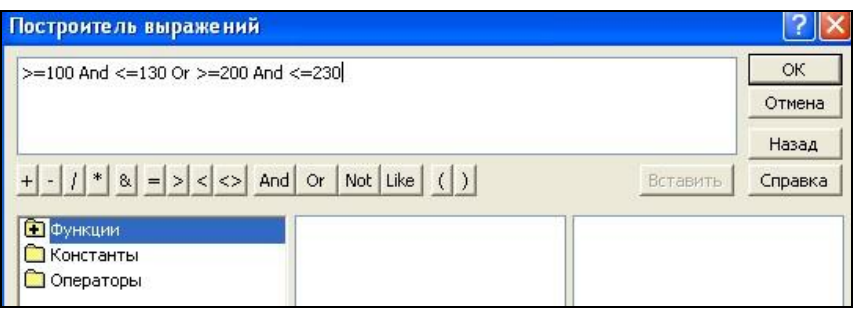

*Рис. 5. Окно «Построителя выражений»*

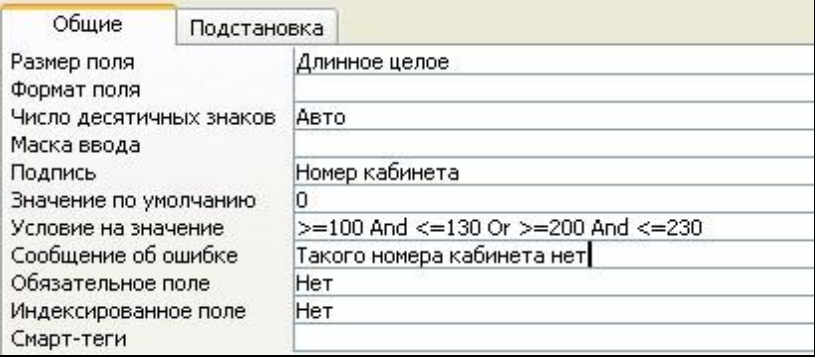

*Рис. 6. Вкладка «Общие» с заданными условиями для поля «№ кабинета»* 

1.5. Создание ключевых полей.

*Первичный ключ* - это поле (или ряд полей), которое однозначно идентифицирует каждую запись в таблице. Access не допускает повторных значений в поле первичного ключа.

Сделайте поле **ID врача** ключевым. Для этого откройте таблицу *Врачи* в режиме

**Конструктора** и, поместив курсор на имя этого поля, щелкните по кнопке **1**. **Ключевое поле** (рис. 7):

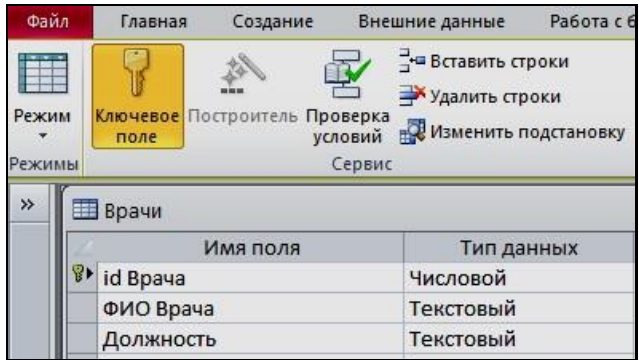

*Рис. 7. Назначение поля ключевым*

Закройте таблицу. MS Access предложит сохранить таблицу (по умолчанию «Таблица1»). Задайте имя таблицы «Врачи».

# **Тема 2. Проектирование реляционных баз данных** *1. Размещение объекта OLE.*

Рассмотрим размещение объекта OLE в таблице «Врачи» на примере поля «*ФотоВрача»*. В нашем примере фотографии хранятся в формате графического редактора **Paint** в файлах с расширением *bmp*. (Создайте несколько таких объектов и сохраните их в той же папке, где хранится база данных).

Откройте таблицу «Врачи» в режиме **Конструктора** и добавьте новое поле *«ФотоВрача»*. Тип данных **– Поле объекта OLE.** 

Перейдите в режим **Таблицы**. В графе «**Фото»** выполните команду правой кнопкой мыши: **Добавить объект.** 

В окне **Вставка объекта** (рис. 13) отметьте переключатель «*Создать из файлa».* Окно **Вставка объекта** позволяет ввести имя файла с фотографией. Для поиска файла воспользуйтесь кнопкой **Обзор** 

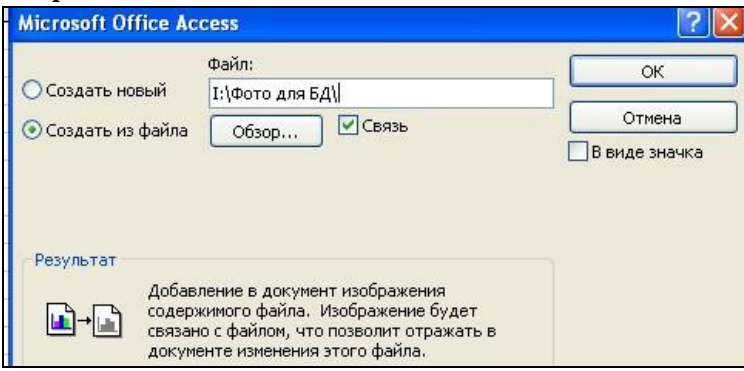

*Рис. 13. Добавление объекта.*

Для введения в поле связанного объекта надо установить флажок «*Связь»,* что позволит в дальнейшем отражать в документе изменения этого файла

# *2. Добавление нового поля в таблицу. Создание маски ввода.*

- 1. Откройте таблицу *«Врачи»* в режиме Конструктора.
- 2. Добавьте новое поле *«Телефон».* Тип данных **Текстовый.**
- 3. Задайте маску ввода для поля **Телефон** (в виде 22-22-222), для этого:

Щелкните на вкладке **Общие** в строке *Маска ввода* по кнопке . Подтвердите сохранение таблицы.

В открывшемся диалоговом окне *«Создание масок ввода»* щелкните по кнопке

<Список>. В появившемся диалоговом окне *«Настройка масок ввода»* выполните действия по образцу (рис. 14):

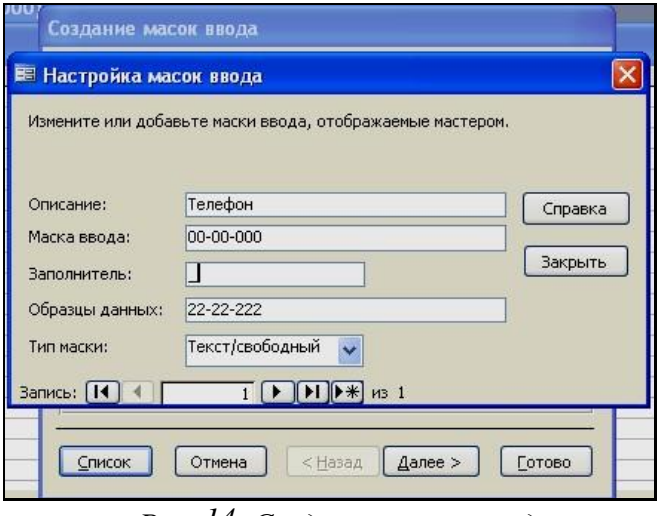

*Рис. 14. Создание маски ввода*

Нажмите кнопку <Закрыть> и из появившегося списка выберите созданную маску ввода для поля *Телефон.*

*Примечание 3***.** Маска ввода создается только для поля, имеющего тип данных – **текстовый!**

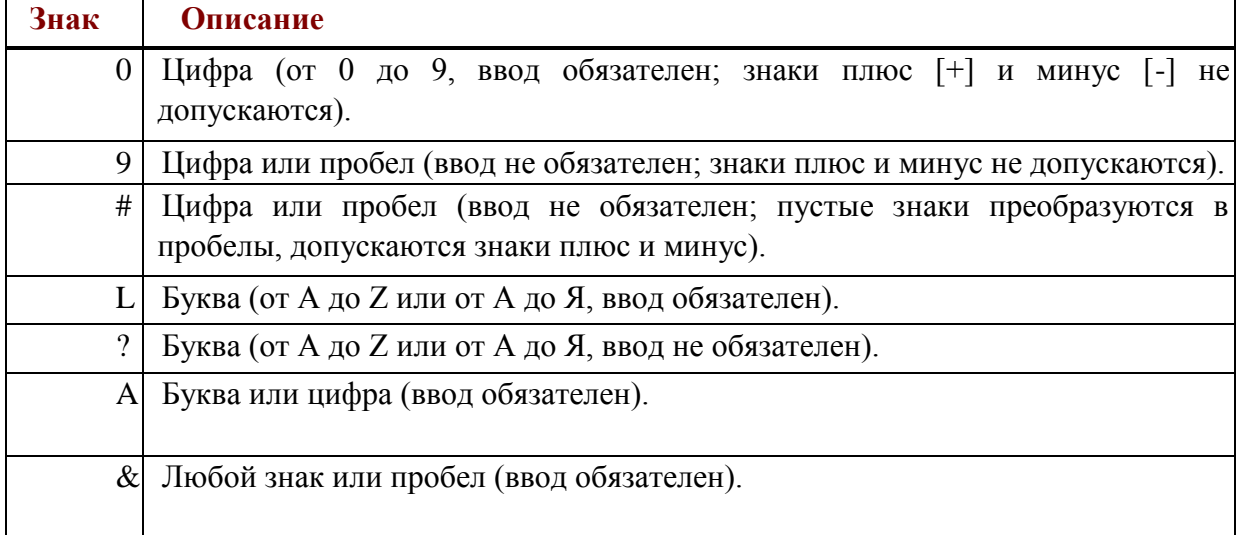

Таблица 5. Некоторые допустимые знаки масок ввода

## *3. Фильтрация данных по полям*

В режиме **Таблица** в таблице «*Врачи*» щелкните по записи *Ортопед* поля «Должность»;

1. щелкните по кнопке У или выполните команду Записи, Фильтр, Фильтр по **выделенному**. В таблице останутся только записи о врачах - ортопедах;

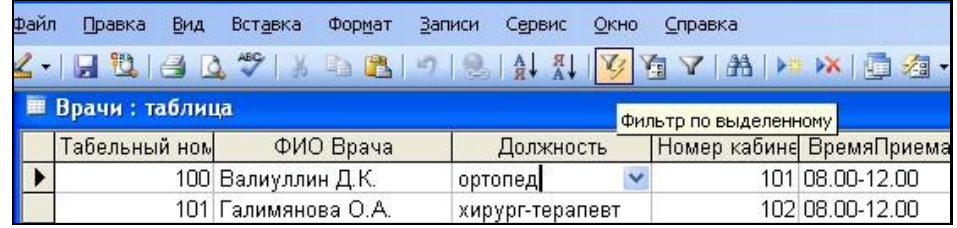

*Рис. 15. Фильтр данных*

для отмены фильтрации щелкните по кнопке **на панели инструментов или** выполните команду **Записи, Удалить фильтр.** В таблице появятся все данные.

# **Тема 3. Введение в SQL.**

1) Создать формы для ввода данных с последующей их модификацией.

2) Создать главную форму «**Заставка».**

ЭТАПЫ РАБОТЫ

**Формы** являются основным средством организации интерфейса пользователя в приложениях Access.

**1. Для создания формы:** 

выберите таблицу, для которой будет создана форма, зайдите во вкладку **Создание**, выберите **Форма**.

Автоматически созданная форма откроется в главном окне. Access предложит сохранить форму по названию таблицы.

Создавать и редактировать формы любой степени сложности позволяет только **Конструктор** форм.

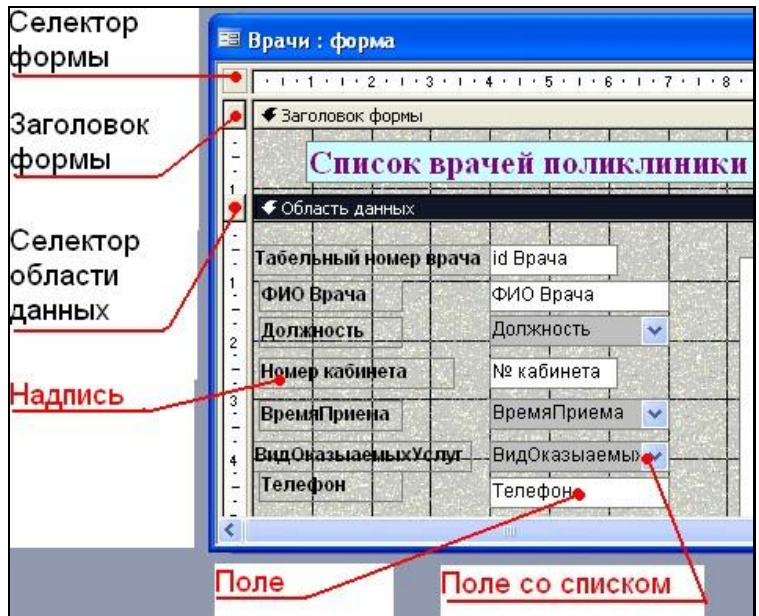

*Рис. 16. Форма в режиме Конструктора*

# **Панель элементов и Список полей**

Панель элементов появляется в режиме **Конструктора** форм и используется для размещения объектов в форме. Ниже приведены наиболее используемые элементы формы и соответствующие им кнопки на Панели элементов.

- **Надпись**. Размещение в форме произвольного текста.

 $|ab|$ - **Поле**. Размещение в форме данных из соответствующего поля базовой таблицы/запроса, вывод результатов вычислений, а также прием данных, вводимых пользователем.

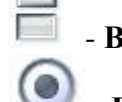

- **Выключатель.** Создание выключателя, кнопки с фиксацией.

- **Переключатель.** Создание селекторного переключателя.

- **Флажок**. Создание контрольного переключателя.

- **Поле со списком**. Размещение элемента управления, объединяющего поле и раскрывающийся список.

- **Список**. Создание списка, допускающего прокрутку. В режиме формы выбранное из списка значение можно ввести в новую запись или использовать для замены уже существующего значения.

**XXXX** - **Кнопка**. Создание командной кнопки, позволяющей осуществлять разнообразные действия в форме (поиск записей, печать отчета, установка фильтров и т.п.).

- **Рисунок**. Размещение в форме рисунка, не являющегося объектом OLE.
- **Подчиненная форма/отчет.**

- **Линия (Прямоугольник) –** элементы оформления**.** Размещение в форме линии для отделения логически связанных данных.

**- Свободная рамка объекта -** любой объект Windows-приложений, редактирование которого будет возможно вызовом соответствующего приложения.

**2. Для создания главной кнопочной формы создайте управляющие кнопки** 

**Кнопки** используются в форме для выполнения определенного действия или ряда действий. Например, можно создать кнопку, которая будет открывать таблицу, запрос или другую форму. Можно создать набор кнопок для перемещения по записям таблицы.

• На панели инструментов выберите вкладку Создание Конструктор форм. Появится пустая форма. Задайте мышкой размеры формы.

Откроется вкладка **Конструктор -** панель элементов, которая позволяет создавать

элементы управления на форме и осуществлять необходимые действия при

конструировании (рис. 17): Выберите на панели инструментов и активируйте **Кнопку.**

| Работа с базами данных<br>Внешние данные                                                       | Конструктор | Упорядочь |
|------------------------------------------------------------------------------------------------|-------------|-----------|
| TXYZ<br>ab<br>$A_{\mathfrak{a}}$<br>XXX                                                        | EF.         |           |
| ΞH<br>≡<br>⊵                                                                                   |             |           |
| Задать стандартные свойства<br>Кнопка<br>$\mathcal{C}^{\circ}_{\circ}$<br>Использовать мастера |             |           |

*Рис. 17 Элементы управления*

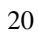

• Создайте заголовок формы. Для этого выберите кнопку **Aa** - **Надпись**, щелкнув по ней, расширьте область заголовка формы и введите в поле надпись *База данных «Врачи»*. Измените размер и цвет шрифта.

Выберите на панели инструментов **Кнопку**. Щелкните мышкой по тому месту в области данных, где должна быть кнопка. Появится диалоговое окно **Создание кнопок**.

Выберите категорию **Работа с формой**, а действие – **Открыть формы**.

Нажмите кнопку <Далее**>**. Выберите форму *Врачи*, которая будет открываться этой кнопкой, нажмите кнопку <Далее>.

Далее, оставьте переключатель в положении: .

В следующем окне поставьте переключатель в положение **Текст**, наберите *Список врачей***.** <Далее>.

Задайте имя кнопки *Список* и нажмите <Готово>.

САМОСТОЯТЕЛЬНО: Добавьте кнопку выхода или закрытия главной формы.

Изменить макет элементов управления можно, щелкнув правой кнопкой мыши по элементу и выбрав **Свойства** в режиме **Конструктор** формы: При этом открывается диалоговое окно свойств элементов управления (рис.

18):

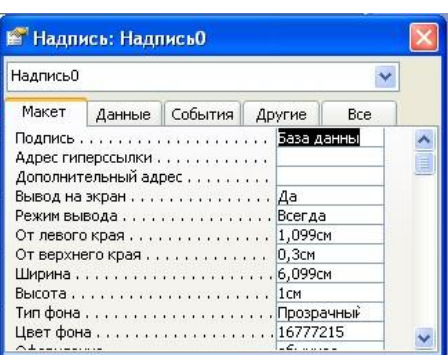

*Рис.18. Окно свойств полей данных* 

Для того, чтобы на форме «Заставка» убрать полосы прокрутки, выполните следующие действия: открыть форму в режиме **Конструктор**. Щелкните правой кнопкой мыши на форме и выберите «*Свойства формы*».

В диалоговом окне «*Окно свойств*», во вкладке **Макет:** 

*Полосы прокрутки* – выбрать **Отсутствуют**,

*Область выделения* – выбрать **Нет**, *Кнопки перехода (навигации)* – **Нет**, *Разделительные линии* – **Нет**.

Добавьте рисунок (логотип) на главную форму. Для этого щелкните на элементе

Pисунок **1999**, щелкните в левой части заголовка и протащите указатель по форме, чтобы начертить прямоугольник. Отпустите кнопку мыши. Появится диалоговое окно **Выбор рисунка,** позволяющее выбрать графический файл, который будет вставлен в элемент управления.

В режиме **Конструктора,** щелкнув правой кнопкой мыши по созданной кнопке *Список*, выберите **Свойства**. Открывается диалоговое окно **Кнопка: Кнопка0**. Во вкладке **Макет** добавьте фон или рисунок.

Сохраните изменения и переключитесь в режим формы, чтобы посмотреть на окончательный результат.

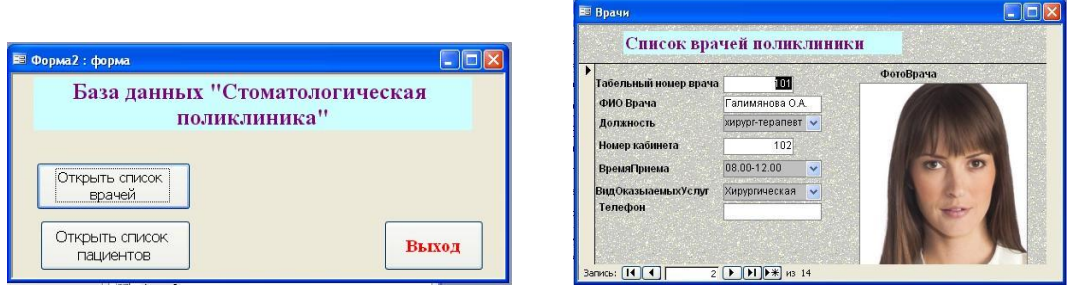

Рис. 19. Главная форма и форма «Врачи»

# Тема 4. Модель сущность-связь

• Откройте форму Врачи в режиме Конструктора. Выберите «Кнопку» на Панели элементов. Перенесите ее на форму.

• Для создания кнопки перехода по записям используем мастер кнопок. В открывшемся диалоговом окне Создание кнопок выберите «Категории»: Переход по записям, и «Действия»: Следующая запись. В качестве указателя выберите стрелку.

Установите свойства формы: «Кнопки перехода» выберите «Нет». Самостоятельно создайте кнопку: Предыдущая запись.

В результате форма может иметь окончательный вид:

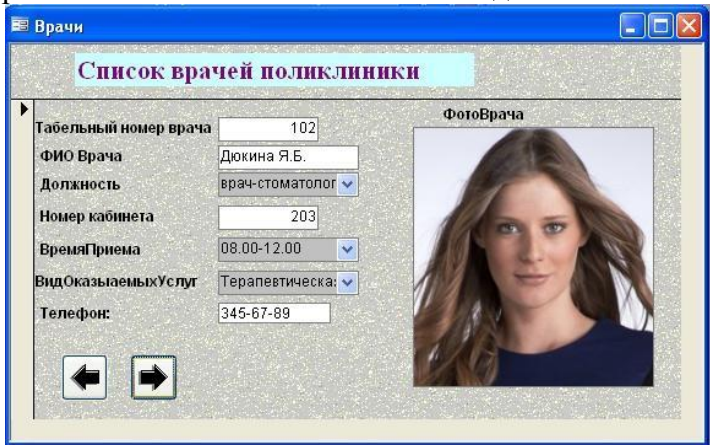

Тема 5. Некоторые аспекты эксплуатации баз данных

Создайте таблицы: Товар и Отгрузка.

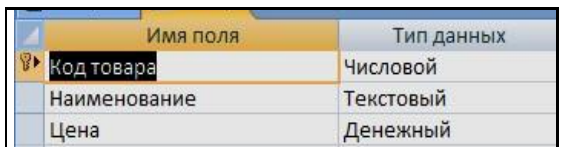

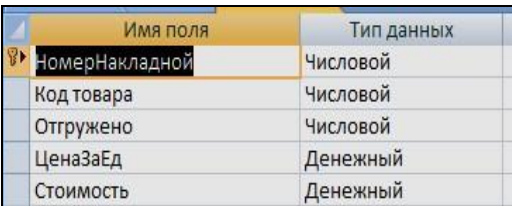

Заполните поля таблиц. Поля ЦенаЗаЕд и Стоимость оставьте незаполненным! Они буду заполнены в результате выполнения запроса на обновление, который данные из таблицы «Товар» перенесет в таблицу «Отгрузка».

Примерные данные, которыми можно заполнить таблицы:

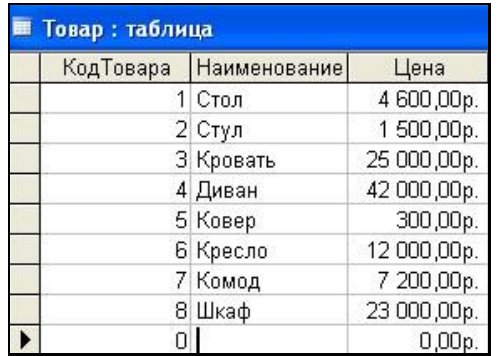

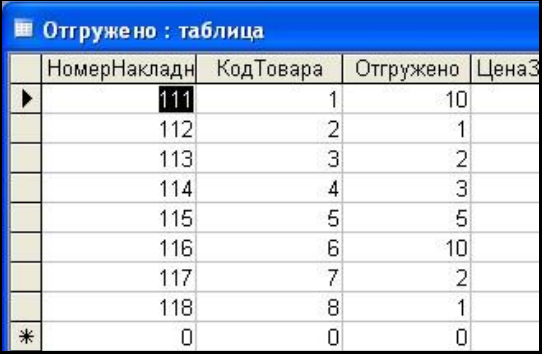

Запрос 1.Создайте запрос на обновление. Для этого:

Добавьте обе таблицы в запрос.

Выберите поле *ЦенаЗаЕд* (табл. «**Отгрузка»**). Щелкните на панели инструментов кнопку (обновление).

В строке «Обновление**»** щелкните правой кнопкой **Построить**.

В открывшемся диалоговом окне Построителя выражений выберите команду, используя таблицу «**Товар»**: **[Товар]![Цена].**

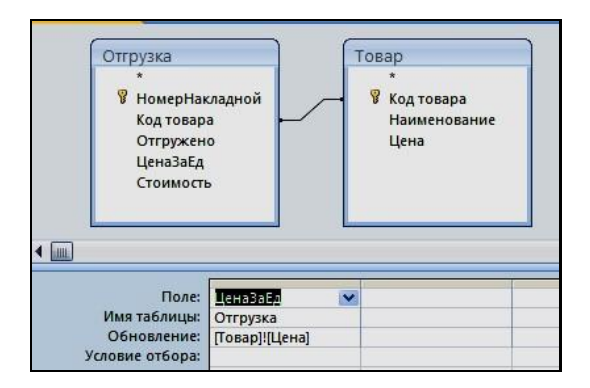

В результате запроса данные поля *Цена* (таблица *«Товар»*) отобразятся в поле *ЦенаЗаЕд* (таблица **«Отгрузка»**).

## **Основная литература**

Гущин, А.Н. Базы данных: учебник / А.Н. Гущин. - Москва: Директ-Медиа, 2014. - 266 с.; То же [Электронный ресурс]. URL: <http://biblioclub.ru/index.php?page=book&id=222149> (Электронная библиотечная система «Университетская Библиотека ONLINE»)

#### **Дополнительная литература**

1. Карпова, Т.С. Базы данных: модели, разработка, реализация: учебное пособие / Т.С. Карпова. - 2-е изд., исправ. - Москва: Национальный Открытый Университет «ИНТУИТ», 2016. - 241 с.; То же [Электронный ресурс]. URL: <http://biblioclub.ru/index.php?page=book&id=429003> (Электронная библиотечная система «Университетская Библиотека ONLINE»)

2. Королев, В.Т. Технология ведения баз данных: учебное пособие / В.Т. Королев, Е.А. Контарёв, А.М. Черных; Федеральное государственное бюджетное образовательное учреждение высшего образования Российский государственный университет правосудия. - Москва: Российский государственный университет правосудия, 2015. - 108 с.; То же

[Электронный ресурс]. - URL: <http://biblioclub.ru/index.php?page=book&id=439575> (Электронная библиотечная система «Университетская Библиотека ONLINE»)

3. Нестеров, С.А. Интеллектуальный анализ данных средствами MS SQLServer 2008 / С.А. Нестеров. - 2-е изд., испр. - Москва: Национальный Открытый Университет «ИНТУИТ», 2016. - 338 с.; То же [Электронный ресурс]. URL: <http://biblioclub.ru/index.php?page=book&id=429083> (Электронная библиотечная система «Университетская Библиотека ONLINE»)

4. Сенченко, П.В. Организация баз данных: учебное пособие / П.В. Сенченко; Министерство образования и науки Российской Федерации, Томский Государственный Университет Систем Управления и Радиоэлектроники (ТУСУР), Факультет дистанционного обучения. - Томск : ТУСУР, 2015. - 170 с.; То же [Электронный ресурс]. - URL: <http://biblioclub.ru/index.php?page=book&id=480906> (Электронная библиотечная система «Университетская Библиотека ONLINE»)

5. Щелоков, С.А. Разработка и создание баз данных средствами СУБД Access и SQL Server / С.А. Щелоков; Министерство образования и науки Российской Федерации, Федеральное государственное бюджетное образовательное учреждение высшего профессионального образования «Оренбургский государственный университет», Кафедра программного обеспечения вычислительной техники и автоматизированных систем. - Оренбург: Оренбургский государственный университет, 2014. - 109 с.; то же [Электронный ресурс]. - URL: <http://biblioclub.ru/index.php?page=book&id=260754> (Электронная библиотечная система «Университетская Библиотека ONLINE»)

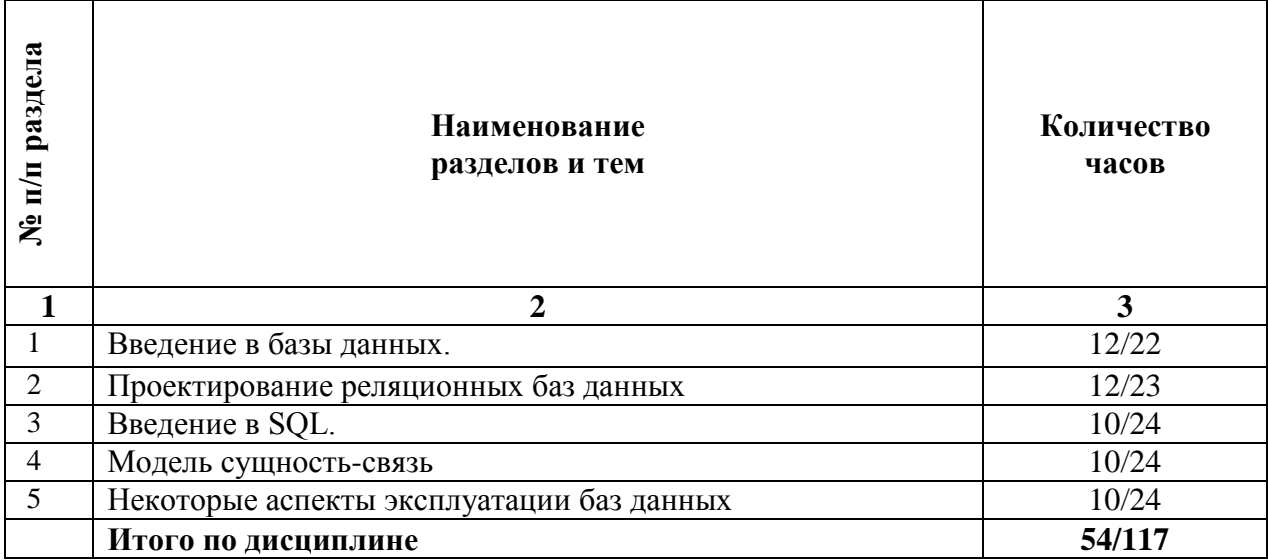

# **2.5. Тематический план для самостоятельной работы**

# **Вопросы для самостоятельной работы**

# **Тема 1. Введение в базы данных.**

*Вопросы для самоконтроля*

- 1. Что называется базой данных (БД)? Как представляются БД?
- 2. Что такое система управления базой данных (СУБД)?
- 3. Что представляет собой СУБД Access?

# **Тема 2. Проектирование реляционных баз данных**

*Вопросы для самоконтроля*

- 1. Какие БД называются реляционными?
- 2. Каковы основные элементы БД?
- 3. Что определяют поля таблицы?
- 4. Каковы основные свойства полей?
- 5. Перечислите типы таблиц и ключей в реляционных БД?

# **Тема 3. Введение в SQL.**

*Вопросы для самоконтроля*

- 1. Что такое первичный ключ?
- 2. В каких случаях используется составной ключ?
- 3. Что такое внешний ключ?

4. Каковы основные объекты окна базы данных, которое появляется после загрузки Access? Каково их назначение?

- 5. Для чего предназначены таблицы БД?
- 6. Из скольких этапов состоит создание таблицы?
- 7. Как создать новую таблицу, работая в Access?

8. Какие поля следует заполнить при создании новой таблицы в режиме конструктора?

9. Как формируется имя поля? В чем его отличие от заголовка поля в выходном документе?

- 10. Каково назначение полей "Тип данных" и "Описание"?
- 11. Какие свойства поля можно задать? Каково их назначение?
- 12. Для чего служит вкладка "Подстановка"?
- 13. Как задаются простые ключи? Составные?
- 14. В чем особенность создания таблицы путем ввода данных?
- 15. Как создать таблицу при помощи Мастера?
- 16. Какие способы позволяют ввести данные в таблицу?
- 17. Что представляет собой схема данных БД?
- 18. Каково назначение схемы данных?
- 19. Как открыть схему данных в Access?
- 20. Как установить связь между таблицами?

## **Тема 4. Модель сущность-связь**

*Вопросы для самоконтроля*

- 1. Между какими полями таблиц устанавливается связь?
- 2. Каково обязательное условие при установлении связи?
- 3. Перечислите типы связей между таблицами. Охарактеризуйте их.
- 4. Как определить связи между таблицами?
- 5. От чего зависит выбор отношения в создаваемой Microsoft Access связи?

# **Тема 5. Некоторые аспекты эксплуатации баз данных**

*Вопросы для самоконтроля*

- 1. В каком случае создается неопределенное отношение?
- 2. К каким последствиям приводит создание неопределенных отношений?
- 3. Для чего предназначены запросы?

## **Основная литература**

Гущин, А.Н. Базы данных: учебник / А.Н. Гущин. - Москва: Директ-Медиа, 2014. - 266 с.: То же [Электронный ресурс]. URL: <http://biblioclub.ru/index.php?page=book&id=222149> (Электронная библиотечная система «Университетская Библиотека ONLINE»)

## **Дополнительная литература**

1. Карпова, Т.С. Базы данных: модели, разработка, реализация: учебное пособие / Т.С. Карпова. - 2-е изд., исправ. - Москва: Национальный Открытый Университет «ИНТУИТ», 2016. - 241 с.; То же [Электронный ресурс]. URL: <http://biblioclub.ru/index.php?page=book&id=429003> (Электронная библиотечная система «Университетская Библиотека ONLINE»)

2. Королев, В.Т. Технология ведения баз данных: учебное пособие / В.Т. Королев, Е.А. Контарёв, А.М. Черных; Федеральное государственное бюджетное образовательное учреждение высшего образования Российский государственный университет правосудия. - Москва: Российский государственный университет правосудия, 2015. - 108 с.; То же [Электронный ресурс]. - URL: <http://biblioclub.ru/index.php?page=book&id=439575> (Электронная библиотечная система «Университетская Библиотека ONLINE»)

3. Нестеров, С.А. Интеллектуальный анализ данных средствами MS SQLServer 2008 / С.А. Нестеров. - 2-е изд., испр. - Москва: Национальный Открытый Университет «ИНТУИТ», 2016. - 338 с.; То же [Электронный ресурс]. URL: <http://biblioclub.ru/index.php?page=book&id=429083> (Электронная библиотечная система «Университетская Библиотека ONLINE»)

4. Сенченко, П.В. Организация баз данных: учебное пособие / П.В. Сенченко; Министерство образования и науки Российской Федерации, Томский Государственный Университет Систем Управления и Радиоэлектроники (ТУСУР), Факультет дистанционного обучения. - Томск: ТУСУР, 2015. - 170 с.; То же [Электронный ресурс]. -URL: <http://biblioclub.ru/index.php?page=book&id=480906> (Электронная библиотечная система «Университетская Библиотека ONLINE»)

5. Щелоков, С.А. Разработка и создание баз данных средствами СУБД Access и SQL Server / С.А. Щелоков; Министерство образования и науки Российской Федерации, Федеральное государственное бюджетное образовательное учреждение высшего

профессионального образования «Оренбургский государственный университет», Кафедра программного обеспечения вычислительной техники и автоматизированных систем. - Оренбург: Оренбургский государственный университет, 2014. - 109 с.; то же [Электронный ресурс]. - URL: <http://biblioclub.ru/index.php?page=book&id=260754> (Электронная библиотечная система «Университетская Библиотека ONLINE»)

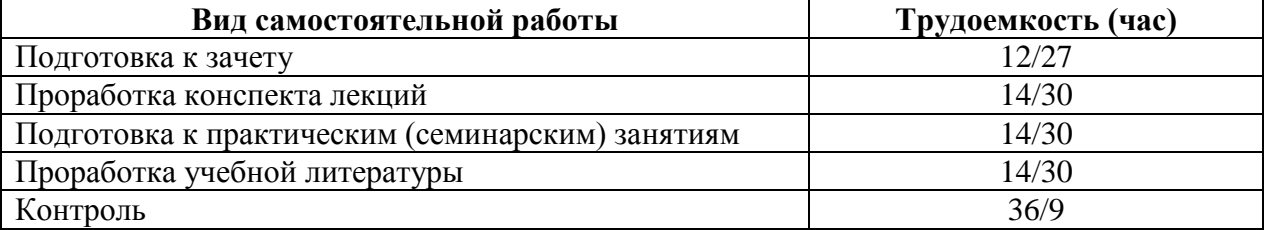

# **Распределение трудоемкости СРС при изучении дисциплины**

# **3. Оценочные средства и методические рекомендации по проведению промежуточной аттестации**

<span id="page-27-0"></span>При проведении экзамена по дисциплине «Базы данных» может использоваться устная или письменная форма проведения.

#### **Примерная структура экзамена по дисциплине «Базы данных»:**

#### **1. устный ответ на вопросы**

Студенту на экзамене дается время на подготовку вопросов теоретического характера.

#### **2. выполнение тестовых заданий**

Тестовые задания выполняются в течение 30 минут и состоят из 25 вопросов разных типов. Преподаватель готовит несколько вариантов тестовых заданий.

#### **3. выполнение практических заданий**

Практических задания выполняются в течение 30 минут. Бланки с задачами готовит и выдает преподаватель.

**Устный ответ студента на экзамене должен отвечать следующим требованиям:**

научность, знание и умение пользоваться понятийным аппаратом;

изложение вопросов в методологическом аспектах, аргументация основных положений ответа примерами из современной практики, а также из личного опыта работы;

осведомленность в важнейших современных проблемах баз данных, знание классической и современной литературы.

**Выполнение практического задания должно отвечать следующим требованиям:**

Владение профессиональной терминологией;

Последовательное и аргументированное изложение решения.

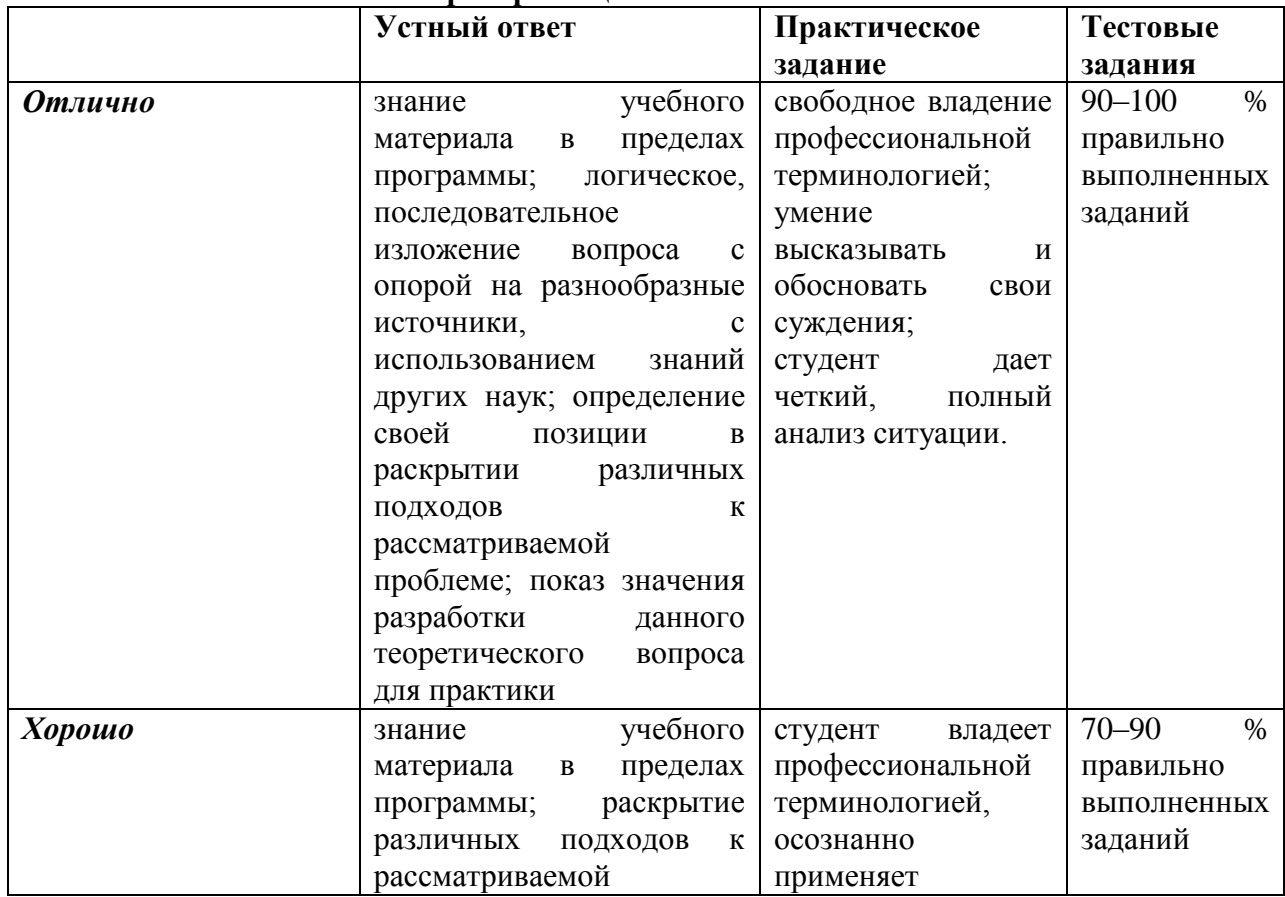

# **Критерии оценивания ответов**

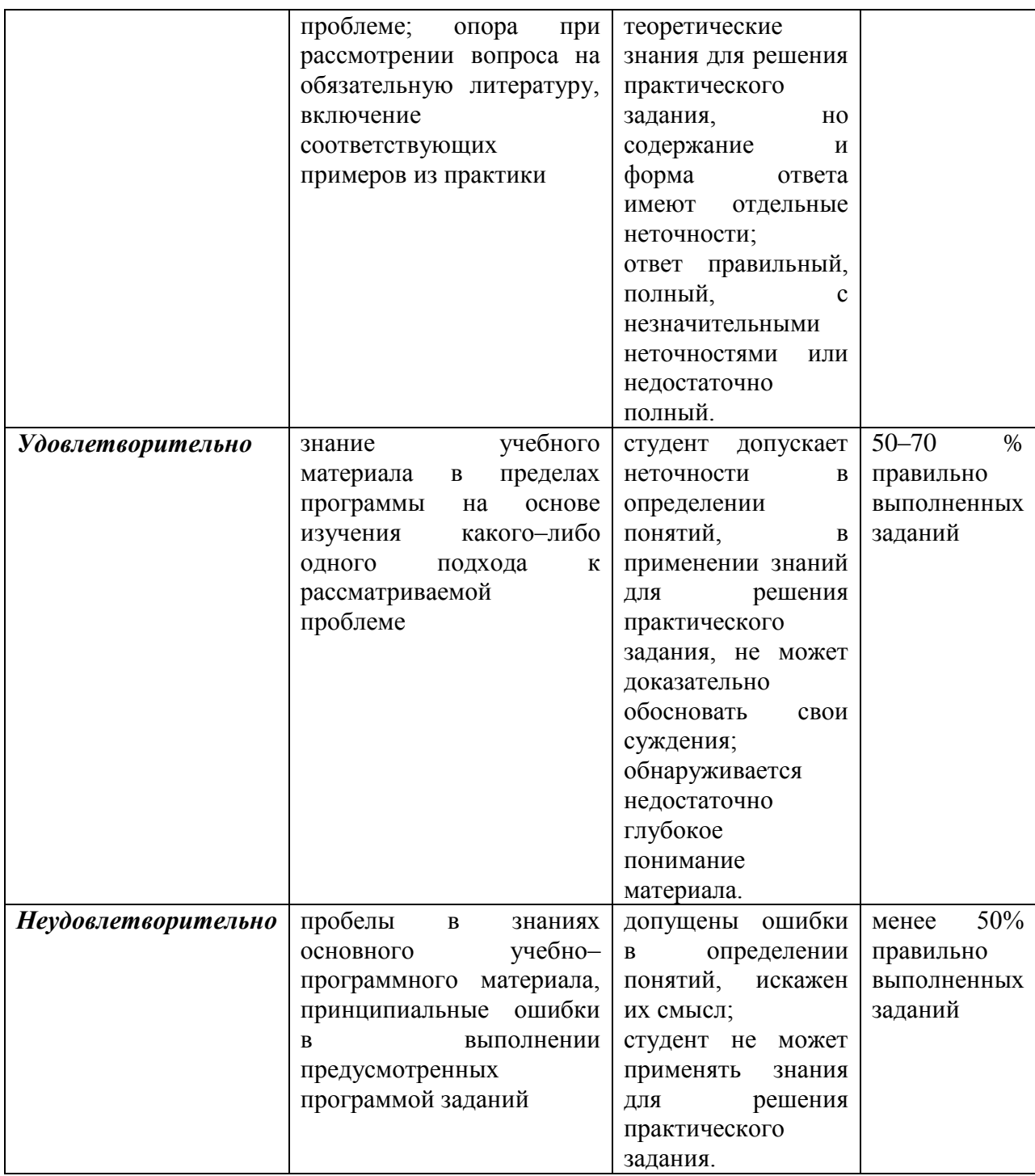

**Итоговая отметка** за экзамен по предмету выставляется с учетом полученных отметок в соответствии с правилами математического округления.

## **Рекомендации по проведению экзамена**

1. Студенты должны быть заранее ознакомлены с требованиями к экзамену, критериями оценивания. В результате экзамена студент должен обязательно четко понять, почему он получил именно ту экзаменационную отметку, которая была ему поставлена за его ответ, а не другую.

2. Необходимо выяснить на экзамене, формально или нет владеет студент знаниями по данному предмету. Вопросы при ответе по билету помогут выяснить степень понимания студентом материала, знание им связей излагаемого вопроса с другими изучавшимися им понятиями, а практические задания – умения применять знания на практике.

3. На экзамене следует выяснить, как студент знает программный материал, как он им овладел к моменту экзамена, как он продумал его в процессе обучения и подготовки к экзамену.

4. При устном опросе целесообразно начинать с легких, простых вопросов, ответы на которые помогут подготовить студента к спокойному размышлению над дальнейшими более трудными вопросами и практическими заданиями.

5. Тестирование по дисциплине проводится либо в компьютерном классе, либо в аудитории на бланке с тестовыми заданиями.

Во время тестирования обучающиеся могут пользоваться калькулятором. Результат каждого обучающегося оценивается в соответствии с оценочной шкалой, приведённой в пункте 3.

6. Выполнение практических заланий осуществляется в учебной аудитории. Результат каждого обучающегося оценивается в соответствии с оценочной шкалой, приведённой в пункте 3

## Перечень вопросов к экзамену

1. Файлы и файловые системы в автоматизированных системах хранения информации.

2. Базы данных и информационные системы: основные определения.

3. Понятие СУБД, основные функции.

4. Основные достоинства и недостатки СУБД.

5. Архитектура многопользовательских СУБД: телеобработка, файловый сервер, клиент-сервер.

6. Трехуровневая архитектура СУБД. Физическая и логическая независимость ланных.

7. Концептуальное проектирование баз данных.

8. Логическое проектирование баз данных.

9. Физическое проектирование баз данных.

10. Уровни представления данных, модели данных.

11. Иерархическая и сетевая модели данных.

12. Базовые понятия реляционных баз данных: тип данных, домен, кортеж, отношение, схема отношения, схема базы данных. Фундаментальные свойства отношений

13. Реляционная модель данных: структурная и манипуляционная части, ограничения целостности.

14. Аномалии модификации данных. Проектирование реляционных баз данных с использованием нормализации.

- 15. Вторая нормальная форма.
- 16. Третья нормальная форма.
- 17. Нормальная форма Бойса-Кодда.
- 18. Четвертая нормальная форма.
- 19. Ограничения реляционных баз данных. Основные определения ER-моделей.
- 20. Нормальные формы ER-моделей.

21. Более сложные элементы ER-моделей, наследование типов сущностей и типов связей.

22. Правила преобразования ER-моделей в реляционную модель данных.

23. Представление супертипов и подтипов в реляционной модели.

24. Дефекты соединения в ER-моделях, причины их возникновения и методы разрешения.

25. Физическая организация хранения данных. Индексы: основные определения.

26. Хэшированные файлы.

27. Методы организации индексов: использование техники В-деревьев.

28. Назначение и общая характеристика языка SQL.

29. Структура и назначение оператора SELECT.

30. Простые запросы с использованием оператора SELECT.

# **Примерный перечень практических заданий**

**Задание 1.** Создать проект базы данных «Фирма», представленный отношениями: Филиалы (Филиал, Страна\_Филиала), Заказы (Филиал, Заказчик, № Заказа), Товары (№ заказа, Товар, Количество, Цена), Клиенты (Заказчик, Страна\_Заказчика). Обозначить ключевые поля, поля связи, тип связи.

**Задание 2.** Создать проект базы данных «Банк», представленный отношениями: Клиент (ФИО клиента, № филиала, № счета, Остаток, Кредит), Филиал (№ Филиала, Район) Обозначить ключевые поля, поля связи, тип связи.

**Задание 3.** Создать проект базы данных «Программные комплексы», представленный отношениями:

Файлы (Файл, Сотрудник), ПК\_Файлы (Код\_ПК, Файл), Программные комплексы (Код\_ПК, Название ПК), Сотрудники (Сотрудник, Отдел) Обозначить ключевые поля, поля связи, тип связи.

# **Тест по дисциплине «Базы данных»**

## **0 вариант**

**Почему обмен между оперативной и внешней памятью нецелесообразно осуществлять отдельными экземплярами логических записей?**

используется чрезмерно много внешней памяти

используется чрезмерно много оперативной памяти

✓ затрачивается большое время на обработку данных

трудно осуществлять поиск необходимых данных

**Как осуществляется поиск записи с заданным значением ключа при размещении физических записей с использованием хэширования?**

полным перебором

чтением записи с заданным значением ключа

✓ по вычисленному адресу

дихотомическим методом

# **Какие параметры характеризуют поле логической записи при его физическом представлении?**

✓ количество занимаемых байтов

количество символов в значении поля наименование поля

✓ тип представления данных

**Как примерно оценивается среднее число обращений к внешней памяти при поиске записи с заданным значением ключа при размещении физических записей с использованием хэширования? (N — число экземпляров логических записей)?**

как некоторая функция f(N)

✓ небольшое число

пропорционально N

пропорционально log2N

Какие структуры используются для управления использованием однородных

экстентов?

√ глобальная карта распределения

сбалансированное дерево

секции

секнии

общая глобальная карта распределения

Какие структуры используются для управления использованием смешанных

экстентов?

сбалансированное дерево глобальная карта распределения

√ общая глобальная карта распределения

Как выбирается свободная страница? выбирается бит, равный 0 на странице PFS

√ выбирается бит, равный 1 на странице PFS

выбирается бит, равный 1 в глобальной карте распределения

выбирается бит, равный 0 в глобальной карте распределения

идентификатор файла, номер страницы, номер записи

√ идентификатор файла, номер страницы

выбирается бит, равный 0 в общей глобальной карте распределения выбирается бит, равный 1 в общей глобальной карте распределения

Что является идентификатором поиска на уровне дисковой памяти?

Какие понятия являются понятиями физического уровня СУБД Microsoft SOL

√ илентификатор файла

первичный ключ

√ группы файлов

прелставления

√ страницы

 $\vee$  файлы

таблины

вставляет текст на языке SOL в прикладную программу √ текст запроса формируется прикладной программой

Как пользователь работает с встроенным динамическим SQL?

вволит послеловательно несколько запросов к базе ланных на языке SOL

вводит непосредственно запрос на языке SQL

# Как пользователь получает результат запроса к базе данных при работе с интерактивным SQL?

√ результат выдается непосредственно пользователю после выполнения каждого

оператора

Server?

результат получает прикладная программа результат выводится в нужном пользователю виде

результат выдается непосредственно пользователю после выполнения всей последовательности операторов

#### Как пользователь не может работать с встроенным статическим SQL? вставлять текст на языке SOL в прикладную программу

формировать текст запроса работой прикладной программы

обращаться к языку SQL из прикладной программы

V вводить непосредственно запрос на языке SOL

# С помощью какого предложения оператора DELETE может указываться удаляемая строка?

**DELETE SET** 

 $V$  WHERE

**FROM** 

# Какие служебные слова могут использоваться в операторе DELETE? **VALUES**

**GROUP BY** 

 $V$  FROM

 $V$  WHERE

Какой оператор языка (или служебное слово языка) используются при представлении операции естественного соединения реляционной алгебры?

**GROUP BY** 

**ORDER BY** 

- $V$  WHERE
- $V$  FROM
- $V$  SELECT

**HAVING** 

Какие из перечисленных операторов относятся к языку манипулирования данными (DML)?

V Select -выборка строк, удовлетворяющих заданным условиям

Grant – создание в системе безопасности разрешающей записи для пользователя Alter - изменение структуры таблицы

V Delete - удаление строк из таблицы

Drop - удаление таблицы

Create - создание таблицы, индекса

Deny — создание в системе безопасности запрещающей записи для пользователя

 $\vee$  Insert – вставка строк в таблицу

## Для чего в протоколе JDBC используются драйверы?

для упрощения текста запроса к базе данных

для удобства разработки прикладных программ

 $\vee$  для создания возможности использования этого протокола в разных СУБД

для сокращения времени реализации запроса

для создания возможности обращения к функциям API из программы, написанной на языке Java

Что такое драйверы JDBC?

программа-интерфейс между прикладной программой на алгоритмическом языке и программой, реализующей функции любой СУБД

программа-интерфейс между прикладной программой на определенном алгоритмическом языке и вызовом функции API

программа-интерфейс между прикладной программой на алгоритмическом языке и программой, реализующей функции конкретной СУБД

√ программа-интерфейс между BbI30BOM функции  $API$  *H* программой, реализующей функции конкретной СУБД

Как происходит выполнение прикладной программы при использовании динамического SOL?

скомпилированная вместе с текстом запроса прикладная программа автоматически выполняется

при неоднократном выполнении одного и того же запроса используется один и тот же программный модуль

√ переход из прикладной программы к запросу осуществляется вызовом специальной функции

 $\vee$  при каждом выполнении одного и того же запроса используются разные программные модули

#### Как происходит выполнение прикладной программы?

 $\vee$  при неоднократном выполнении одного и того же запроса используется один и тот же программный модуль

при каждом выполнении одного и того же запроса используются разные программные модули

скомпилированная вместе с текстом запроса прикладная программа автоматически выполняется

√ переход из прикладной программы к запросу осуществляется вызовом специальной функции

Какие требования вылвигаются программному обеспечению  $\mathbf{K}$ R распределенной СУБД?

однотипность СУБД на всех компьютерах

возможность обработки распределенных запросов  $\checkmark$ 

√ управление распределенными транзакциями

однотипность операционных систем всех компьютеров

Как обрабатываются данные в хранилище данных?

хранилища доставляются обрабатываются ланные **ИЗ** пользователю  $\mathbf{M}$ пользователем

данные обрабатываются средствами системы управления базами данных данные в хранилище обрабатываются прикладными программами пользователя

 $\vee$  данные обрабатываются программами анализа данных хранилища и результат

обработки доставляется пользователю

Как загружаются данные в хранилище данных? данные загружаются из одной базы данных регулярно данные вводятся пользователем в ручном режиме данные загружаются из одной базы данных один раз

√ данные загружаются из многих баз данных регулярно

# Как система управления распрелеленной базой ланных распрелеляется по компьютерам?

серверная часть СУБД размещается на сервере, клиентская часть на компьютерах клиентах

 $\checkmark$ часть СУБД, обеспечивающая локальную работу с частью базы данных на компьютере пользователя, размещается на этом компьютере, общая часть СУБД также размещается на этом компьютере

часть СУБД, обеспечивающая локальную работу с частью базы данных на компьютере пользователя, размещается на этом компьютере, общая часть СУБД размещается на сервере

СУБД копируется на всех компьютерах пользователей

## Как представляется групповое отношение (связь) в иерархической модели?

 $\vee$  ребром

√ указателем

деревом

вершиной графа

записью

С чем связано появление новых понятий обработки данных?

с повышением квалификации программистов

 $\vee$  с расширением круга решаемых на ЭВМ залач

с развитием операционных систем

с развитием вычислительной техники

# Какое понятие не используется при описании логического файла? логическая запись

экземпляр записи

поле

 $V$  массив

## Из чего состоит логическая запись?

из простых переменных из элементов массива и переменных из простых переменных и полей

 $V$  из полей

В каком виде представляются интегрированные данные? набор отлельных файлов

√ набор экземпляров записей разных типов и связей между ними

набор экземпляров записей одного типа отдельный файл

Какие понятия соответствуют содержанию понятия базы данных? набор отдельных файлов

√ набор связанных файлов

файловая система набор данных для решения отдельной задачи Что такое база ланных? поименованная совокупность логических записей совокупность экземпляров записи одного типа

√ совокупность экземпляров записей разных типов и связей (отношений) между

#### ними

совокупность экземпляров записей разных типов Что не является элементом логической записи?

- простые переменные  $\vee$
- √ файлы
- √ элементы массива

#### поля

#### В каком виде не представляются интегрированные данные? набор экземпляров записей разных типов и связей между ними

√ отдельный файл

√ набор экземпляров записей одного типа

набор связанных файлов

Основные требования, побуждающие пользователя к использованию СУБД необходимость представления средств организации данных прикладной программе большой объем сложных математических вычислений большой объем данных в прикладной программе

необходимость решения ряда задач с использованием общих данных  $\vee$ 

# При каких условиях система меняет ланные в базе ланных?

√ по завершению транзакции

по указанию администратора

по оператору модификации данных

 $\vee$  no one paropy commit

# Зачем нужна синхронизация?

для поддержки деятельности системного персонала

√ для предотвращения нарушения достоверности данных

для ускорения работы прикладных программ лля восстановления базы ланных после сбоев

# Что входит в понятие банка данных?

администраторы базы данных компьютеры с базой данных прикладные программы работы с базой данных

- √ СУБД
- $V$  база ланных

# Основные средства СУБД для работы пользователя с базой данных,

разрабатываемые пользователем программы

 $V$  язык запросов

алгоритмический язык Паскаль

√ графический интерфейс

# За счет чего улучшаются характеристики целостности и безопасности ланных?

из-за уменьшения объема передаваемых данных

за счет реализации соответствующих функций СУБД на клиентских компьютерах

√ за счет реализации соответствующих функций СУБД на сервере баз данных

за счет более эффективного формирования запросов Основные достоинства многопользовательского режима работы с базой

возможность использования прикладных программ других пользователей

√ возможность работы многих пользователей с базой данных

сокращение затрат машинного времени

Что такое концептуальная модель?

интегрированные данные

база данных

это разные понятия это олно и то же

сокращение количества обращений к базе данных

описание представления данных в памяти компьютера

√ обобщенное представление пользователей о данных

логическая модель является частью концептуальной модели

37

Что понимается под термином «абстрагирование» при описании предметной области

Как соотносятся понятия логической молели и концептуальной молели?

√ логическая модель это вариант представления концептуальной модели

√ описание документов, представляющих абстрактный образ обрабатываемых

документов

ланных

описание форм конкретных обрабатываемых документов

описание обобщенного представления действий всех пользователей

описание абстрактного локумента, не связанного с рассматриваемой прелметной областью

Какие понятия соответствуют внутреннему уровню архитектуры базы ланных?

обобщенное представление пользователей

√ структура хранения данных

логическая модель базы данных

√ методы доступа к данным

Как необходимо оценивать результат завершенного этапа проектирования базы ланных?

√ по числу элементарных действий, необходимых для ответа на все возможные

запросы пользователей

по отсутствия дублирования информации

- √ по адекватности представления предметной области
- √ по возможности ответа на все возможные запросы пользователей

# Из каких составляющих состоит процесс проектирования концептуальной модели?

проектирование представления данных в памяти компьютера (структур хранения)

√ выбор СУБД

√ проектирование обобшенного концептуального представления (инфологической модели)

√ проектирование концептуального представления, специфицированного к модели данных СУБД (логической модели)

# Основные этапы проектирования базы данных:

√ проектирование обобщенного концептуального представления

разработка прикладных программ

√ проектирование концептуального представления, специфицированного к модели данных СУБД (логической модели)

√ изучение предметной области

# Как на ER-диаграмме представляются способы реализации связей?

√ не представляются

в виде адресных ссылок представляются на физическом уровне представляются на логическом уровне Какие бывают типы связей?

- V ОЛИН К МНОГИМ
- V ОДИН К ОДНОМУ
- $V$  многие к многим

## Что такое класс сущностей?

совокупность сущностей с одинаковыми значениями атрибутов совокупность атрибутов набор экземпляров сущностей

√ совокупность сущностей с одинаковыми свойствами

# Как называется понятие, используемое для описания сушности?

√ свойство

экземпляр объект

 $\vee$  атрибут

## Зачем нужны ограничения целостности?

для проверки правильности работы прикладных программ для уменьшения ошибок при поиске данных

- √ для обеспечения правильного ввода данных в базу данных
- √ для обеспечения достоверной информации в базе данных

#### базы Какие этапы создания ланных поддерживаются средствами автоматизированного проектирования?

- √ разработка ER-диаграммы
- √ разработка интерфейса пользователя
- разработка программ создания структуры базы данных  $\vee$

разработка прикладных программ

## Основные особенности сетевой молели:

простота алгоритмов поиска

√ высокая трудоемкость программирования

добавление новых сущностей и связей не требует изменения всей структуры базы ланных

поиск начинается с корневой вершины

√ удобство представления любой концептуальной модели

## Что такое модель данных СУБД?

√ виды и типы данных, поддерживаемые СУБД

концептуальная модель, специфицированная к конкретной СУБД

√ инструмент представления концептуальной модели в конкретной СУБД

√ способ структурирования данных в СУБД

## Что такое ключ отношения?

максимальное подмножество атрибутов, таких, что любые два кортежа отношения не совпадают по значениям этого подмножества

множество всех атрибутов

подмножество атрибутов, таких, что любые два кортежа отношения не совпадают по значениям этого подмножества

√ минимальное подмножество атрибутов, таких, что любые два кортежа

# отношения не совпадают по значениям этого подмножества

# Что называется объединением отношений?

√ множество кортежей, принадлежащих одному или другому отношению, или им

обоим

множество кортежей, принадлежащих обоим отношениям

множество кортежей, одна часть которого представляет кортеж из первого отношения, вторая часть - кортеж из второго отношения

# Для чего используется операция «декартово произведение»?

V для «склейки» таблиц

для объединения таблиц для поиска данных в таблицах

√ для перехода от значений атрибута в одной таблице к такому же значению атрибута в другой таблице

# Для чего нужны операции соединения?

V для «склейки» таблиц

√ для объединения таблиц с совпадающими значениями одного или нескольких

атрибутов

√ для перехода от значений атрибутов в одной таблице к таким же значениям атрибутов в другой таблице

√ для реализации выборки данных на основе использования двух таблиц, связанных общими атрибутами

Как пользователь должен воспринимать реляционную базу данных? как наборы записей с указателями как совокупность файлов

как иерархическую структуру

√ как набор таблиц

## С помощью какой операции выбираются нужные столбцы таблицы?

√ проекция

селекния декартово произведение разность Что называется отношением? множество названий сушностей множество доменов таблицы

√ множество кортежей таблицы

множество имен атрибутов таблицы

#### Что называется разностью отношений?

множество атрибутов, которое получается из первого отношения удалением атрибутов второго отношения

множество кортежей отношения, которое получается из первого отношения удалением атрибутов второго отношения

 $V$  множество кортежей, принадлежащих первому отношению.  $HO$ He принадлежащих второму отношению

Что представляет собой результат операции «декартово произведение» двух отношений?

схему отношения, составленную из двух схем отношений

√ множество всевозможных кортежей, первая часть которых представляет

кортежи первого отношения, вторая часть — кортежи второго отношения

новое отношение со схемой отношения, составленной из двух исходных схем отношений

множество кортежей, получаемых добавлением к кортежам первого отношения кортеж из соответствующей строчки второго отношения

Если арность отношений, участвующих в операции «декартово произведение» равна соответственно k1 и k2, чему равно количество кортежей в полученном отношении?

 $V$  k1\*k2

 $k1+k2$  $(k1+k2)*k2$  $k1-k2$ 

Как осуществляется приведение ко второй нормальной форме?

√ сначала схема отношения приводится к первой нормальной форме

производится декомпозиция с использованием функциональной зависимости, в которой неключевой атрибут зависит от всего первичного ключа

√ производится декомпозиция с использованием функциональной зависимости, в

которой неключевой атрибут зависит от части первичного ключа

производится декомпозиция с использованием функциональной зависимости, в которой неключевой атрибут зависит от неключевого атрибута

Как осуществляется выбор рациональных схем отношений? путем объединения схем отношений

√ путем декомпозиции схем отношений

- √ путем нормализации
- √ путем последовательного преобразования отношений к ряду нормальных форм

## С чем связано основное дублирование информации в реляционной базе ланных?

с повторением одинаковых строк в одной таблице

√ с повторением одинаковых значений атрибутов в одной таблице

с повторением одинаковых значений атрибута в разных таблицах

с повторением одинаковых столбцов в одной таблице

# Как можно использовать функциональные зависимости для защиты логической целостности базы данных?

для автоматизированного формирования соответствующих данных

для проверки правильности работы прикладных программ

√ для проверки выполнения функциональной зависимости при обновлении

ланных

√ как ограничения целостности

## При каких условиях отношение находится во второй нормальной форме?

если оно находится в первой нормальной форме и каждый неключевой атрибут зависит от части первичного ключа

 $\vee$  если оно находится в первой нормальной форме и каждый неключевой атрибут

не зависит от части первичного ключа

√ если оно находится в первой нормальной форме и каждый неключевой атрибут

зависит от всего первичного ключа

если оно находится в первой нормальной форме и каждый неключевой атрибут не зависит от первичного ключа

Какой формулой оценивается среднее число обращений к внешней памяти при поиске записи с заданным значением ключа при последовательном размещении физических записей во внешней памяти (N - число экземпляров логических записей, k — коэффициент блокировки)?

 $log2(1+?N/k?)/2$ 

 $\overline{N}$ 

 $V (1+?N/k?)/2$ 

 $?(1+N)/k!/2$ 

## Какие из перечисленных свойств характерны для базы данных?

√ интеграция данных

отсутствие дублирования

каждая задача решается за минимально возможное время

√ минимальное дублирование данных

# Технология файл-сервер. Что делает компьютер пользователя?

- √ реализует запросы пользователя к базе данных
- √ выполняет программы СУБД
- √ выполняет прикладную программу

# Какие СУБД относятся к клиент-серверным?

- $V$  MS SQL-сервер
- $V$  ORACLE

 $V$  DB2

**ACCESS** 

## Если арность отношений, участвующих в операции «декартово произведение» равна соответственно k1 и k2, чему равна арность полученного отношения?

 $k1+k1*k2$  $k1-k2$ 

 $V$  k1+k2

 $k1* k2$ 

## Что такое внутренний уровень базы данных?

концептуальная модель, специфицированная в терминах СУБД концептуальное представление

√ отображение концептуальной модели базы данных в физическую организацию

ланных

√ структура хранения данных в памяти компьютера

## Какие средства программирования могут быть использованы для ведения баз ланных на сервере SOL-Server?

 $V$  MS SQL-Server

библиотеки функций MS Acces

 $\vee$  Transact SOL

**MS Visual Basic** 

# Как данные размещены по компьютерам в распределенной базе данных?

общая база данных и СУБД размещены на сервере; данные, относящиеся к конкретным пользователям, размещены на их компьютерах

общей базы данных нет, данные, относящиеся к конкретным пользователям, и СУБЛ размешены на их компьютерах

√ база данных разбита на части, части базы данных и СУБД размещены на компьютерах пользователей, СУБД на каждом компьютере имеет доступ ко всем частям базы ланных

база данных разбита на части, части размещены на разных компьютерах, СУБД размещена на сервере и имеет доступ ко всем частям базы данных

## Откуда берутся внешние и специально конструируемые ограничения?

определяются программистом определяются прикладными программами

определяются СУБД

√ определяются пользователем

√ определяются предметной областью

# Какие из перечисленных свойств характерны для комплекса программных систем с отдельными файлами для каждой задачи (файловых систем)?

√ потенциальная противоречивость данных

большое время решения каждой задачи

# √ дублирование данных

высокая достоверность всей совокупности данных

# **4. Учебно-методическое и информационное обеспечение дисциплины Основная литература**

<span id="page-43-0"></span>Гущин, А.Н. Базы данных: учебник / А.Н. Гущин. - Москва: Директ-Медиа, 2014. - 266 с.; То же [Электронный ресурс]. URL: <http://biblioclub.ru/index.php?page=book&id=222149> (Электронная библиотечная система «Университетская Библиотека ONLINE»)

## **Дополнительная литература**

1. Карпова, Т.С. Базы данных: модели, разработка, реализация: учебное пособие / Т.С. Карпова. - 2-е изд., исправ. - Москва: Национальный Открытый Университет «ИНТУИТ», 2016. - 241 с.; То же [Электронный ресурс]. URL: <http://biblioclub.ru/index.php?page=book&id=429003> (Электронная библиотечная система «Университетская Библиотека ONLINE»)

2. Королев, В.Т. Технология ведения баз данных: учебное пособие / В.Т. Королев, Е.А. Контарёв, А.М. Черных; Федеральное государственное бюджетное образовательное учреждение высшего образования Российский государственный университет правосудия. - Москва: Российский государственный университет правосудия, 2015. - 108 с.; То же [Электронный ресурс]. - URL: <http://biblioclub.ru/index.php?page=book&id=439575> (Электронная библиотечная система «Университетская Библиотека ONLINE»)

3. Нестеров, С.А. Интеллектуальный анализ данных средствами MS SQLServer 2008 / С.А. Нестеров. - 2-е изд., испр. - Москва: Национальный Открытый Университет «ИНТУИТ», 2016. - 338 с.; То же [Электронный ресурс]. URL: <http://biblioclub.ru/index.php?page=book&id=429083> (Электронная библиотечная система «Университетская Библиотека ONLINE»)

4. Сенченко, П.В. Организация баз данных: учебное пособие / П.В. Сенченко; Министерство образования и науки Российской Федерации, Томский Государственный Университет Систем Управления и Радиоэлектроники (ТУСУР), Факультет дистанционного обучения. - Томск : ТУСУР, 2015. - 170 с.; То же [Электронный ресурс]. - URL: <http://biblioclub.ru/index.php?page=book&id=480906> (Электронная библиотечная система «Университетская Библиотека ONLINE»)

5. Щелоков, С.А. Разработка и создание баз данных средствами СУБД Access и SQL Server / С.А. Щелоков; Министерство образования и науки Российской Федерации, Федеральное государственное бюджетное образовательное учреждение высшего профессионального образования «Оренбургский государственный университет», Кафедра программного обеспечения вычислительной техники и автоматизированных систем. - Оренбург: Оренбургский государственный университет, 2014. - 109 с.; то же [Электронный ресурс]. - URL: <http://biblioclub.ru/index.php?page=book&id=260754> (Электронная библиотечная система «Университетская Библиотека ONLINE»)

# **Информационно-cправочные системы, профессиональные базы данных и интернетресурсы**

1. Базы данных и Delphi [Электронный ресурс]. - Режим доступа: http://znanium.com/bookread.php?book=355202

2. Информационные системы и базы данных [Электронный ресурс]. - Режим доступа: http://znanium.com/bookread.php?book=350672

3. Использование Delphi для создания приложений баз данных [Электронный ресурс]. - Режим доступа: http://libweb.ksu.ru/ebooks/09-IVMIT/09\_104\_2010\_000117.pdf

4. Профессиональная база данных по бизнес-информатике [Электронный ресурс]. - Режим доступа: [http://dorlov.blogspot.ru/p/blog-page\\_3151.html](http://dorlov.blogspot.ru/p/blog-page_3151.html)

5. СПС «Консультант Плюс», СПС «Гарант» (договор о сотрудничестве от 23.09.2013 г. с ЗАО «Компьютерные технологии» (ПС Гарант)), регистрационный лист зарегистрированного пользователя ЭПС «Система ГАРАНТ» от 16.02.2012 г. №12-40272- 000944; договоры с ООО «КонсультантПлюс Марий Эл» №2017-СВ-4 от 28.12.2016 г

<span id="page-44-0"></span>

| Наименование специальных*                                     | Оснащенность<br>специальных                                  | Перечень лицензионного программного                                                  |
|---------------------------------------------------------------|--------------------------------------------------------------|--------------------------------------------------------------------------------------|
| помещений и помещений для                                     | помещений и помещений для                                    | обеспечения.                                                                         |
| самостоятельной работы                                        | самостоятельной работы                                       | Реквизиты подтверждающего документа                                                  |
| Учебная аудитория для                                         | Специализированная мебель,                                   | СПС «Консультант Плюс», СПС «Гарант»                                                 |
| проведения занятий лекционного                                | гехнические средства обучения:                               | договор о сотрудничестве от 23.09.2013 г. с                                          |
| типа, занятий семинарского                                    | переносной ноутбук,                                          | ЗАО «Компьютерные технологии» (ПС<br>Гарант)), регистрационный лист                  |
| типа, курсового проектирования,<br>групповых и индивидуальных | мультимедийный проектор, экран                               | зарегистрированного пользователя ЭПС                                                 |
| консультаций, текущего                                        |                                                              | «Система ГАРАНТ» от 16.02.2012 г. №12-                                               |
| контроля и промежуточной                                      |                                                              | 40272-000944; договоры с ООО                                                         |
| аттестации (в соответствии с                                  |                                                              | «КонсультантПлюс Марий Эл» №2017-СВ-4 от                                             |
| расписанием)                                                  |                                                              | 28.12.2016 г., Windows 10 Education, Windows                                         |
|                                                               |                                                              | 8, Windows 7 Professional (Microsoft Open                                            |
|                                                               |                                                              | License), Office Standart 2007, 2010 (Microsoft                                      |
|                                                               |                                                              | Open License), Office Professional Plus 2016                                         |
|                                                               |                                                              | (Microsoft Open License), Kaspersky Endpoint                                         |
|                                                               |                                                              | Security (Лицензия №17E0-171117-092646-487-                                          |
|                                                               |                                                              | 711, договор №Тг000171440 от 17.07.2017 г.).                                         |
| Компьютерный класс, каб. 303                                  | Специализированная мебель,                                   | СПС «Консультант Плюс», СПС «Гарант»                                                 |
|                                                               | технические средства обучения:<br>Автоматизированные рабочие | (договор о сотрудничестве от 23.09.2013 г. с<br>ЗАО «Компьютерные технологии» (ПС    |
|                                                               | места (ASUSTeK Computer INC.                                 | Гарант)), регистрационный лист                                                       |
|                                                               | P5KPL-AM SE/Pentium (R) Dual-                                | зарегистрированного пользователя ЭПС                                                 |
|                                                               | Core CPU E5300 2.60GHz/512)                                  | «Система ГАРАНТ» от 16.02.2012 г. №12-                                               |
|                                                               |                                                              | 40272-000944; договоры с ООО                                                         |
|                                                               |                                                              | «КонсультантПлюс Марий Эл» №2017-СВ-4                                                |
|                                                               |                                                              | от 28.12.2016 г. Windows 7 Professional                                              |
|                                                               |                                                              | (Microsoft Open License). Sys Ctr Endpoint                                           |
|                                                               |                                                              | Protection ALNG Subscriptions VL OLVS E                                              |
|                                                               |                                                              | 1Month AcademicEdition Enterprise Per User                                           |
|                                                               |                                                              | (Сублиц. договор № Тг000171440                                                       |
|                                                               |                                                              | 17.07.2017). Office Prosessional 2010                                                |
|                                                               |                                                              | (Microsoft Open License). Архиватор 7-zip                                            |
|                                                               |                                                              | (GNU LGPL). Adobe Acrobat Reader DC<br>(Бесплатное ПО). Adobe Flash Player           |
|                                                               |                                                              | (Бесплатное ПО). Deductor Academic                                                   |
|                                                               |                                                              | (Бесплатное ПО). FreeCommander                                                       |
|                                                               |                                                              | (Бесплатное ПО). Inkscape (GNU GPL 2).                                               |
|                                                               |                                                              | Notepad++ (GNU GPL 2). freePascal                                                    |
|                                                               |                                                              | (Бесплатное ПО). Lazarus (Бесплатное ПО).                                            |
|                                                               |                                                              | Microsoft Visual Studio 2010 (Бесплатно в                                            |
|                                                               |                                                              | рамках подписки Imagine Premium T89-                                                 |
|                                                               |                                                              | 00394 от 10.02.2017). Система                                                        |
|                                                               |                                                              | виртуализации Oracle VM VirtualBox (GNU                                              |
|                                                               |                                                              | LGPL).                                                                               |
| Помещение для самостоятельной                                 | Специализированная мебель,                                   | СПС «Консультант Плюс», СПС «Гарант»<br>(договор о сотрудничестве от 23.09.2013 г. с |
| работы, каб. 114                                              | технические средства обучения:<br>автоматизированные рабочие | ЗАО «Компьютерные технологии» (ПС                                                    |
|                                                               | места, с возможностью                                        | Гарант)), регистрационный лист                                                       |
|                                                               | подключения к сети «Интернет» и                              | зарегистрированного пользователя ЭПС                                                 |
|                                                               | обеспечением доступа в                                       | «Система ГАРАНТ» от 16.02.2012 г. №12-                                               |
|                                                               | электронную информационную                                   | 40272-000944; договоры с ООО                                                         |
|                                                               | образовательную среду                                        | «КонсультантПлюс Марий Эл» №2017-СВ-4                                                |
|                                                               | организации (AsusTeK                                         | от 28.12.2016 г. Windows 7 Professional                                              |
|                                                               | COMPUTER INC H110M-R/                                        | (Microsoft Open License). Sys Ctr Endpoint                                           |
|                                                               | Itnel(R) Core(TM) i3-7100 CPU $@$                            | Protection ALNG Subscriptions VL OLVS E                                              |
|                                                               | 3.90GHz/8192.00 Gb)                                          | 1Month AcademicEdition Enterprise Per User                                           |
|                                                               |                                                              | (Сублиц. договор № Тг000171440                                                       |
|                                                               |                                                              | 17.07.2017). Office Standart 2010 (Microsoft                                         |
|                                                               |                                                              | Open License). Архиватор 7-zip (GNU                                                  |
|                                                               |                                                              | LGPL). Adobe Acrobat Reader DC                                                       |
|                                                               |                                                              | (Бесплатное ПО). Adobe Flash Player<br>(Бесплатное ПО). 1С:Бухгалтерия               |
|                                                               |                                                              | государственного учреждения 8 ПРОФ                                                   |
|                                                               |                                                              | (Лиценз. договор 011/216 от 01.09.2017).                                             |
|                                                               |                                                              | 1С: Предприятие 8. Комплект для обучения в                                           |
|                                                               |                                                              | высших и средних учебных заведениях                                                  |
|                                                               |                                                              | (Лиценз. договор 011/216 от 01.09.2017)                                              |

**5. Материально-техническое обеспечение дисциплины**

## **6. Методические указания для обучающихся по освоению дисциплины**

#### **Методические указания для подготовки к лекционным занятиям**

<span id="page-45-0"></span>В ходе лекций преподаватель излагает и разъясняет основные, наиболее сложные для понимания темы, а также связанные с ней теоретические и практические проблемы, дает рекомендации на семинарское занятие и указания на самостоятельную работу.

В ходе лекционных занятий необходимо:

вести конспектирование учебного материала, обращать внимание на категории, формулировки, раскрывающие содержание тех или иных явлений и процессов, научные выводы и практические рекомендации, положительный опыт в ораторском искусстве. Желательно оставить в рабочих конспектах поля, на которых делать пометки из рекомендованной литературы, дополняющие материал прослушанной лекции, а также подчеркивающие особую важность тех или иных теоретических положений.

задавать преподавателю уточняющие вопросы с целью уяснения теоретических положений, разрешения спорных ситуаций.

дорабатывать свой конспект лекции, делая в нем соответствующие записи из литературы, рекомендованной преподавателем и предусмотренной учебной программой – в ходе подготовки к семинарам изучить основную литературу, ознакомиться с дополнительной литературой, новыми публикациями в периодических изданиях журналах, газетах и т.д. При этом учесть рекомендации преподавателя и требования учебной программы.

подготовить тезисы для выступлений по всем учебным вопросам, выносимым на семинар. Готовясь к докладу или реферативному сообщению, обращаться за методической помощью к преподавателю, составить план-конспект своего выступления, продумать примеры с целью обеспечения тесной связи изучаемой теории с реальной жизнью.

своевременное и качественное выполнение самостоятельной работы базируется на соблюдении настоящих рекомендаций и изучении рекомендованной литературы. Студент может дополнить список использованной литературы современными источниками, не представленными в списке рекомендованной литературы, и в дальнейшем использовать собственные подготовленные учебные материалы при написании контрольных (РГР), курсовых и выпускных квалификационных работ.

## **Методические указания для подготовки к практическим (семинарским) занятиям**

Начиная подготовку к семинарскому занятию, необходимо, прежде всего, обратить внимание на конспект лекций, разделы учебников и учебных пособий, которые способствуют общему представлению о месте и значении темы в изучаемом курсе. Затем следует поработать с дополнительной литературой, сделать записи по рекомендованным источникам. Подготовка к семинарскому занятию включает 2 этапа:

- 1й этап - организационный;

- 2й этап - закрепление и углубление теоретических знаний. На первом этапе студент планирует свою самостоятельную работу, которая включает:

- уяснение задания, выданного на самостоятельную работу:

- подбор рекомендованной литературы;

- составление плана работы, в котором определяются основные пункты предстоящей подготовки.

Составление плана дисциплинирует и повышает организованность в работе. Второй этап включает непосредственную подготовку студента к занятию. Начинать надо с изучения рекомендованной литературы. Необходимо помнить, что на лекции обычно рассматривается не весь материал, а только его часть. Остальная еѐ часть восполняется в процессе самостоятельной работы. В связи с этим работа с рекомендованной литературой обязательна. Особое внимание при этом необходимо обратить на содержание основных положений и выводов, объяснение явлений и фактов, уяснение практического приложения рассматриваемых теоретических вопросов. В процессе этой работы студент должен стремиться понять и запомнить основные положения рассматриваемого материала, примеры, поясняющие его, а также разобраться в иллюстративном материале. Заканчивать подготовку следует составлением плана (конспекта) по изучаемому материалу (вопросу). Это позволяет составить концентрированное, сжатое представление по изучаемым вопросам. В процессе подготовки к занятиям рекомендуется взаимное обсуждение материала, во время которого закрепляются знания, а также приобретается практика в изложении и разъяснении полученных знаний, развивается речь. При необходимости следует обращаться за консультацией к преподавателю. Готовясь к консультации, необходимо хорошо продумать вопросы, которые требуют разъяснения.

В начале занятия студенты под руководством преподавателя более глубоко осмысливают теоретические положения по теме занятия, раскрывают и объясняют основные положения выступления.

Записи имеют первостепенное значение для самостоятельной работы обучающихся. Они помогают понять построение изучаемого материала, выделить основные положения и проследить их логику. Ведение записей способствует превращению чтения в активный процесс, мобилизует, наряду со зрительной, и моторную память, Следует помнить: у студента, систематически ведущего записи, создается свой индивидуальный фонд подсобных материалов для быстрого повторения прочитанного, для мобилизации накопленных знаний. Особенно важны и полезны записи тогда, когда в них находят отражение мысли, возникшие при самостоятельной работе. Важно развивать умение сопоставлять источники, продумывать изучаемый материал.

Большое значение имеет совершенствование навыков конспектирования. Преподаватель может рекомендовать студентам следующие основные формы записи план (простой и развернутый), выписки, тезисы. Результаты конспектирования могут быть представлены в различных формах.

План - это схема прочитанного материала, краткий (или подробный) перечень вопросов, отражающих структуру и последовательность материала. Подробно составленный план вполне заменяет конспект.

Конспект - это систематизированное, логичное изложение материала источника. Различаются четыре типа конспектов.

План-конспект - это развернутый детализированный план, в котором достаточно подробные записи приводятся по тем пунктам плана, которые нуждаются в пояснении.

Текстуальный конспект – это воспроизведение наиболее важных положений и фактов источника.

Свободный конспект - это четко и кратко сформулированные (изложенные) основные положения в результате глубокого осмысливания материала. В нем могут присутствовать выписки, цитаты, тезисы; часть материала может быть представлена планом.

Тематический конспект составляется на основе изучения ряда источников и дает более или менее исчерпывающий ответ по какой-то схеме (вопросу).

Ввиду трудоемкости подготовки к семинару следует продумать алгоритм действий, еще раз внимательно прочитать записи лекций и уже готовый конспект по теме семинара, тщательно продумать свое устное выступление.

На семинаре каждый его участник должен быть готовым к выступлению по всем поставленным в плане вопросам, проявлять максимальную активность при их рассмотрении Выступление должно строиться свободно, убедительно и аргументировано Необходимо следить, чтобы выступление не сводилось к репродуктивному уровню (простому воспроизведению текста), не допускать и простое чтение конспекта. Необходимо, чтобы выступающий проявлял собственное отношение к тому, о чем он говорит, высказывал свое личное мнение, понимание, обосновывал его и мог сделать правильные выводы из сказанного.

Выступления других обучающихся необходимо внимательно и критически слушать, подмечать особенное в суждениях обучающихся, улавливать недостатки и ошибки. При этом обратить внимание на то, что еще не было сказано, или поддержать и развить интересную мысль, высказанную выступающим студентом. Изучение студентами фактического материала по теме практического занятия должно осуществляться заблаговременно. Под фактическим материалом следует понимать специальную литературу по теме занятия, систему нормативных правовых актов, а также арбитражную практику по рассматриваемым проблемам. Особое внимание следует обратить на дискуссионные теоретические вопросы в системе изучаемого вопроса: изучить различные точки зрения ведущих ученых, обозначить противоречия современного законодательства. Для систематизации основных положений по теме занятия рекомендуется составление конспектов.

Обратить внимание на:

- составление списка нормативных правовых актов и учебной и научной литературы по изучаемой теме;

- изучение и анализ выбранных источников;

- изучение и анализ арбитражной практики по данной теме, представленной в информационно- справочных правовых электронных системах и др.;

- выполнение предусмотренных программой заданий в соответствии с тематическим планом;

- выделение наиболее сложных и проблемных вопросов по изучаемой теме, получение разъяснений и рекомендаций по данным вопросам с преподавателями кафедры на их еженедельных консультациях;

- проведение самоконтроля путем ответов на вопросы текущего контроля знаний, решения представленных в учебно-методических материалах кафедры задач, тестов, написания рефератов и эссе по отдельным вопросам изучаемой темы;

Семинарские занятия завершают изучение наиболее важных тем учебной дисциплины. Они служат для закрепления изученного материала, развития умений и навыков подготовки докладов, сообщений, приобретения опыта устных публичных выступлений, ведения дискуссии, аргументации и защиты выдвигаемых положений, а также для контроля преподавателем степени подготовленности обучающихся по изучаемой дисциплине.

## **Методические указания для обучающихся по освоению дисциплины дли самостоятельной работы**

Методика организации самостоятельной работы студентов зависит от структуры, характера и особенностей изучаемой дисциплины, объема часов на ее изучение, вида заданий для самостоятельной работы студентов, индивидуальных особенностей студентов и условий учебной деятельности.

При этом преподаватель назначает студентам варианты выполнения самостоятельной работы, осуществляет систематический контроль выполнения студентами графика самостоятельной работы, проводит анализ и дает оценку выполненной работы.

Самостоятельная работа обучающихся осуществляется в аудиторной и внеаудиторной формах. Самостоятельная работа обучающихся в аудиторное время может включать:

- конспектирование (составление тезисов) лекций, выполнение контрольных работ;

- решение задач;

- работу со справочной и методической литературой;

- работу с нормативными правовыми актами;

- выступления с докладами, сообщениями на семинарских занятиях;

- защиту выполненных работ;

- участие в оперативном (текущем) опросе по отдельным темам изучаемой дисциплины;

- участие в собеседованиях, деловых (ролевых) играх, дискуссиях, круглых столах, конференциях;

- участие в тестировании и др.

Самостоятельная работа обучающихся во внеаудиторное время может состоять из:

- повторение лекционного материала;

- подготовки к семинарам (практическим занятиям);

- изучения учебной и научной литературы;

- изучения нормативных правовых актов (в т.ч. в электронных базах данных);

- решения задач, выданных на практических занятиях;

- подготовки к контрольным работам, тестированию и т.д.;

- подготовки к семинарам устных докладов (сообщений);

- подготовки рефератов, эссе и иных индивидуальных письменных работ по заданию преподавателя;

- выполнения курсовых работ, предусмотренных учебным планом;

- выделение наиболее сложных и проблемных вопросов по изучаемой теме, получение разъяснений и рекомендаций по данным вопросам с преподавателями кафедры на их еженедельных консультациях;

- проведение самоконтроля путем ответов на вопросы текущего контроля знаний, решения представленных в учебно-методических материалах кафедры задач, тестов;

- написания рефератов и эссе по отдельным вопросам изучаемой темы.

- подготовки к семинарам устных докладов (сообщений);

- подготовки рефератов, эссе и иных индивидуальных письменных работ по заданию преподавателя;

- выполнения курсовых работ, предусмотренных учебным планом;

- выполнения выпускных квалификационных работ и др.

- выделение наиболее сложных и проблемных вопросов по изучаемой теме, получение разъяснений и рекомендаций по данным вопросам с преподавателями кафедры на их еженедельных консультациях;

- проведение самоконтроля путем ответов на вопросы текущего контроля знаний, решения представленных в учебно-методических материалах кафедры задач, тестов;

- написания рефератов и эссе по отдельным вопросам изучаемой темы.